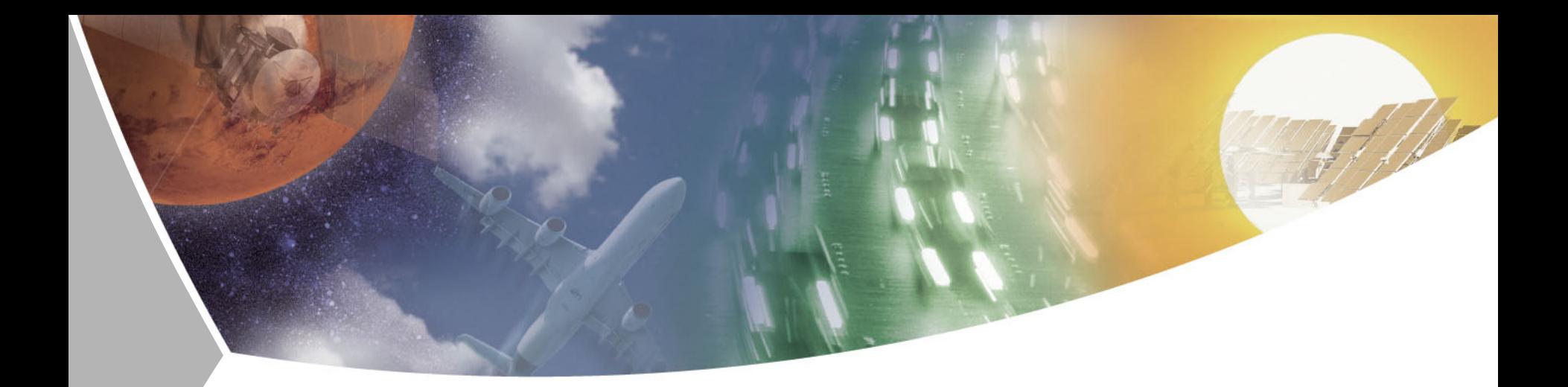

# **Antennen-Wellenausbreitung**

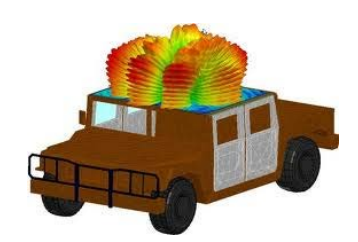

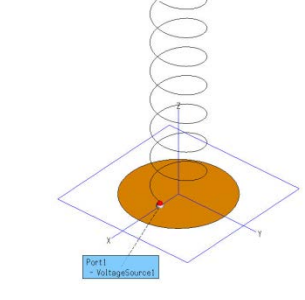

**Dipl.-Ing. Lars-Christian Hauer DJ3BO DARC-Ortsverband Bremen Sebastian Fexer (DLR)**

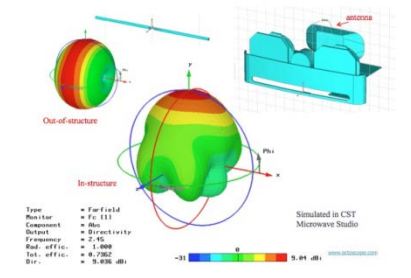

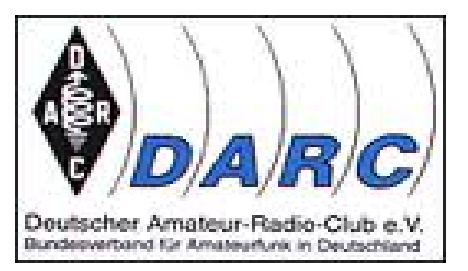

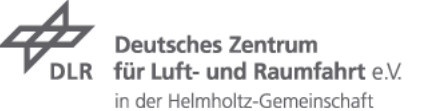

# **Aufbau-Simulation-Software**

- Problemstellung Antennenbau, Auswahl, Lösungsansätze, Hilfsmittel  $\overline{\phantom{a}}$
- Funkausbreitung, Software, DX-Cluster, Vorhersagen  $\overline{\phantom{a}}$
- Software  $\overline{\phantom{0}}$
- Literatur  $\overline{\phantom{0}}$
- Messung  $\overline{\phantom{a}}$
- Vortrag wird laufend aktualisiert… $\overline{\phantom{a}}$

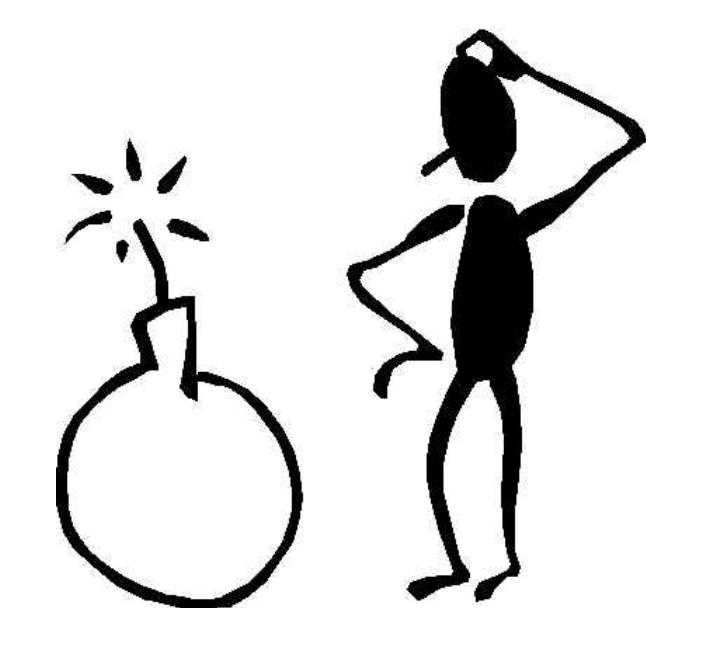

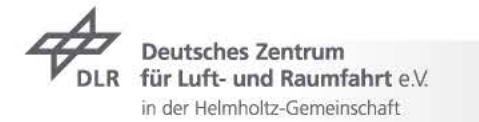

# **Literatur**

- Antennenbuch Rothammel
- Antenna Engineering Handbook ( John L. Volakis)
- Antenna Theory (Constantine A. Balanis)
- ARRL Antenna Book
- Diverse Literatur aus dem DARC-Verlag oder Bezug über Funkamateur.de

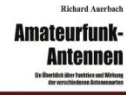

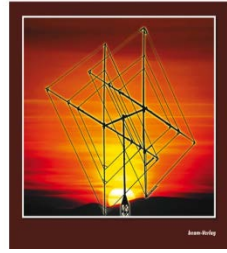

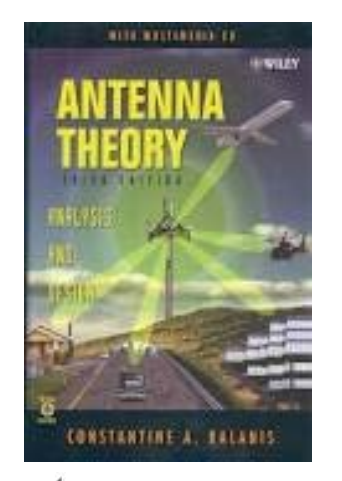

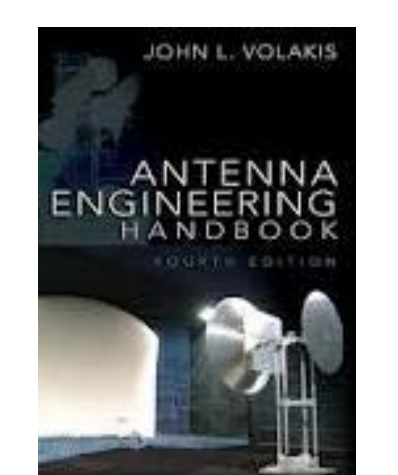

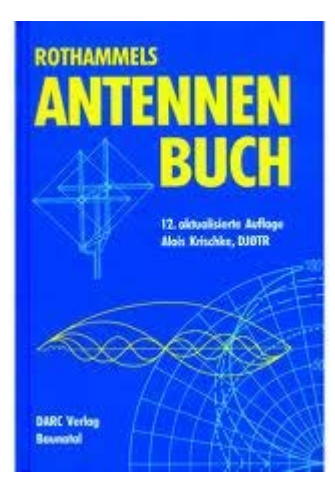

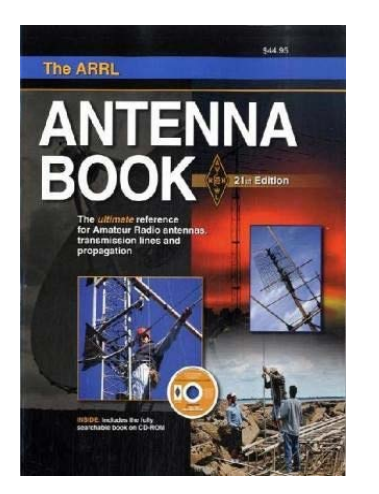

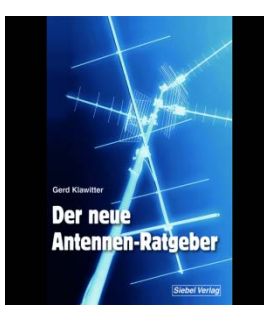

**Deutsches Zentrum** für Luft- und Raumfahrt e.V. **DLR** in der Helmholtz-Gemeinschaft

## **Software- Antennendesign-Wellenausbreitung -> 2 Bereiche!**

- Software zum Antennendesign  $\overline{\phantom{a}}$
- Software zur Wellenausbreitung und Prognose $\overline{\phantom{a}}$

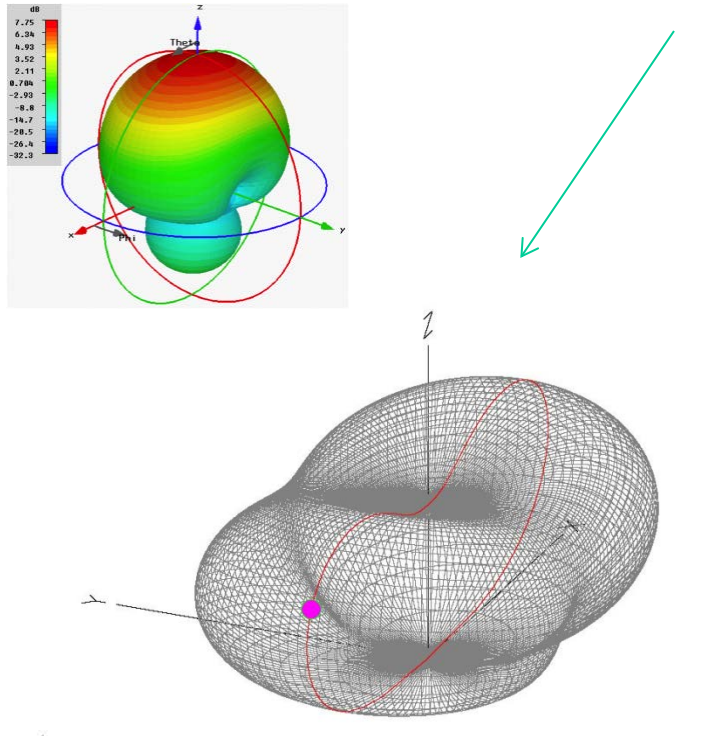

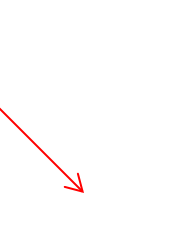

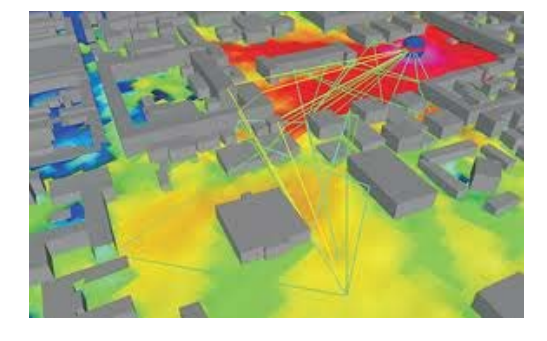

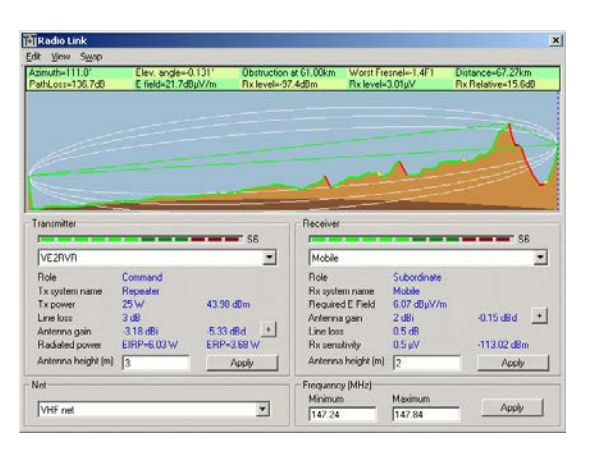

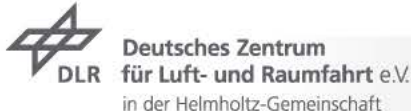

## **Software – Antennendesign-Wellenausbreitung**

- Kosten, Aufwand  $\overline{z}$
- Rechnerleistung  $\overline{\phantom{0}}$
- Sinn?  $\overline{\phantom{0}}$

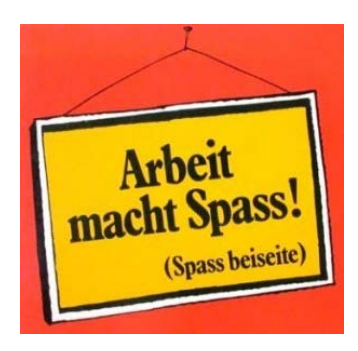

#### Z.B.: Aufwand für Eingabe in den PC + Berechnung ca. 3-5 Stunden

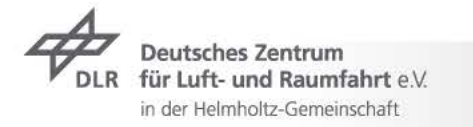

## **Software – Antennendesign-**

kommerziell  $\overline{\phantom{0}}$ 

für Luft- und Raumfahrt e.V. in der Helmholtz-Gemeinschaft

- Hobbybereich (Freeware)  $\overline{\phantom{a}}$
- CST-Microwave Studio, HFSS-Ansoft, Antenna Magus, FEKO
- EZNEC, MMANA GAL $\overline{\phantom{a}}$

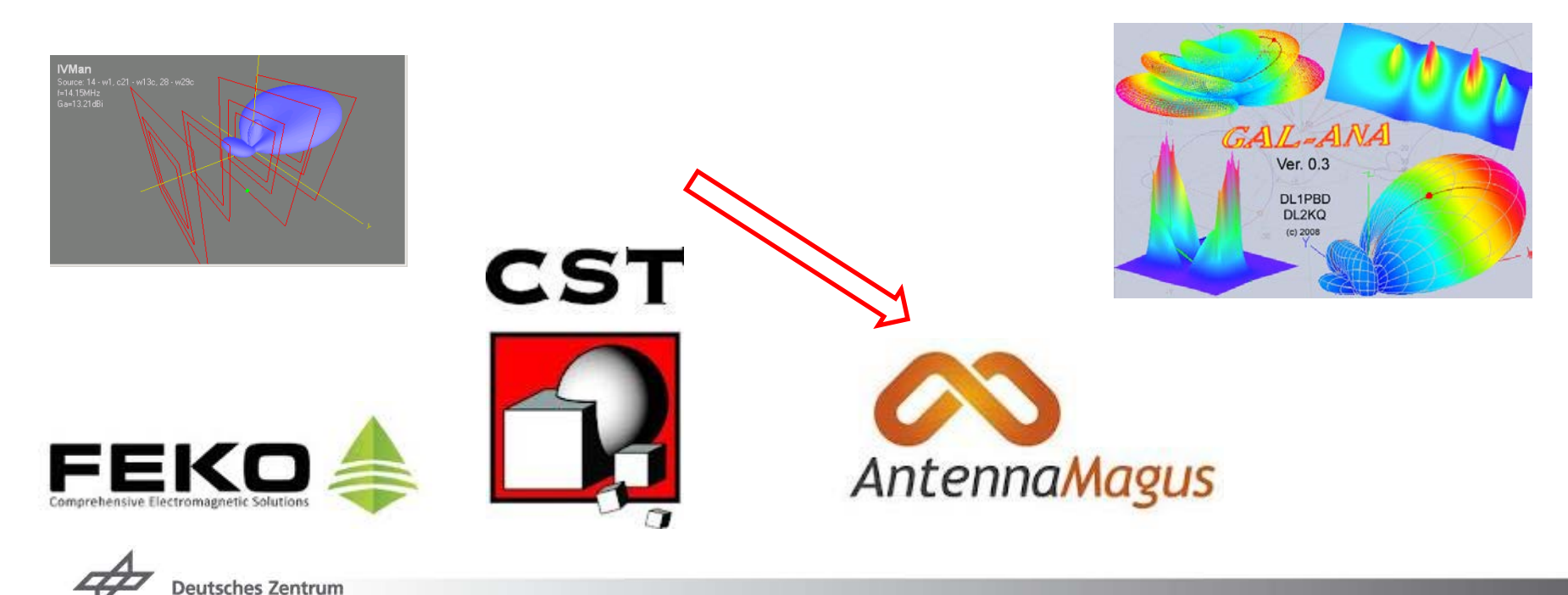

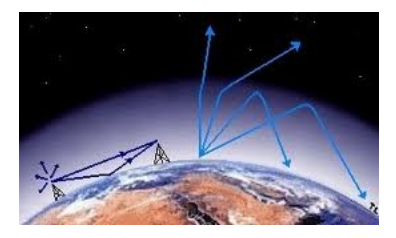

# **Software – Wellenausbreitung-**

- kommerziell  $\overline{\phantom{0}}$
- Hobbybereich  $\overline{\phantom{a}}$
- AWE-Communication- WinProp  $\overline{\phantom{a}}$
- DX-Cluster, Radio-Mobile, Funkvorhersage Dr. Lutz Höll (DK3WI)……  $\overline{\phantom{a}}$
- Ansatz? Wo Ausbreitung? Raum, Gebäude oder Reflexionen, Frequenzen? $\overline{\phantom{a}}$

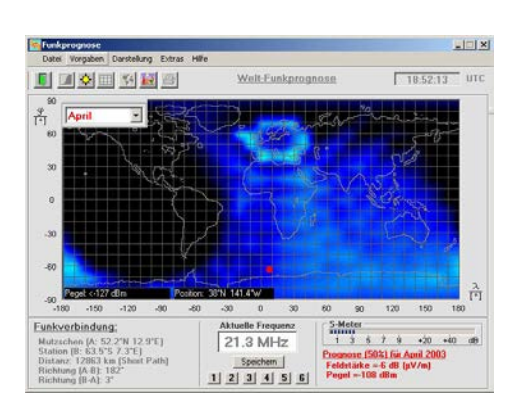

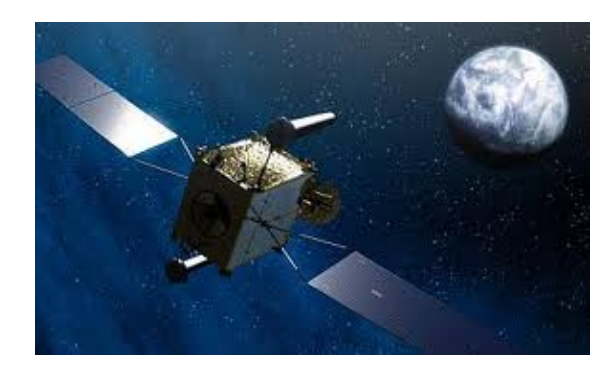

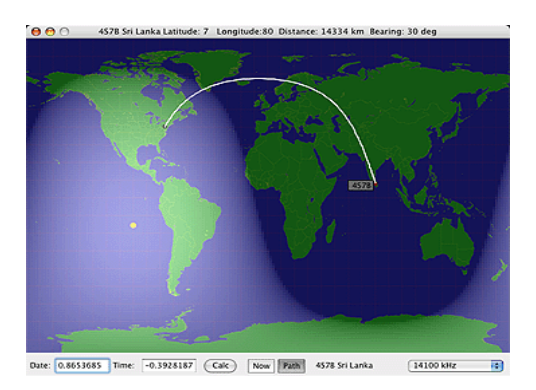

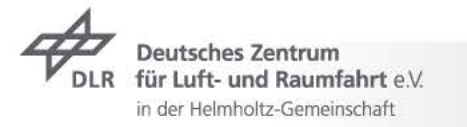

# **Antennendesign**

- Beispiel mit kommerzieller Software (Antenna Magus)  $\overline{\phantom{a}}$
- Problemstellung: Frequenz, Größe/ Platzbedarf, Bauform?  $\overline{\phantom{a}}$
- Nachbau möglich?  $\overline{\phantom{a}}$
- Ziel: S9+30dB, unauffällig?, Anpassung nötig? $\overline{\phantom{a}}$

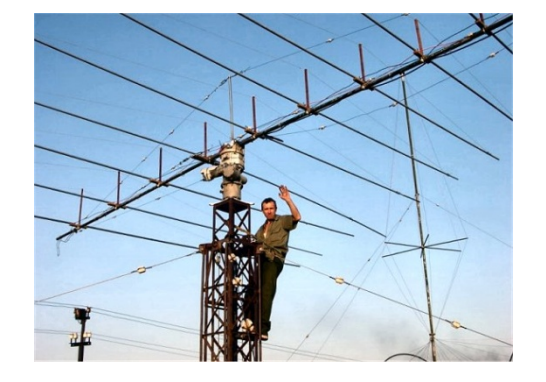

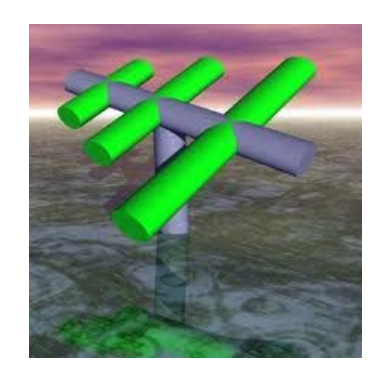

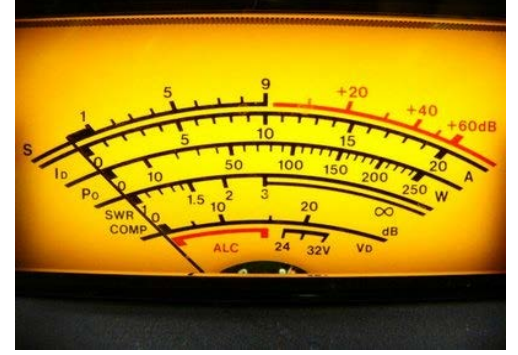

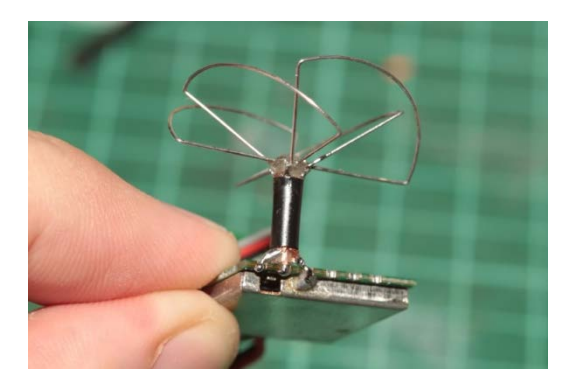

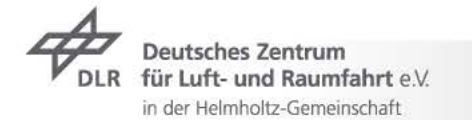

## **Software – Antennendesign-**

- Beispiel: Aufbau einer Antenne und Berechnung der wichtigsten Parameter  $\overline{\phantom{a}}$ mit Antenna Magus
- $\rightarrow$  Hilfsmittel: Software+PC
- Beispiel! $\overline{\phantom{a}}$

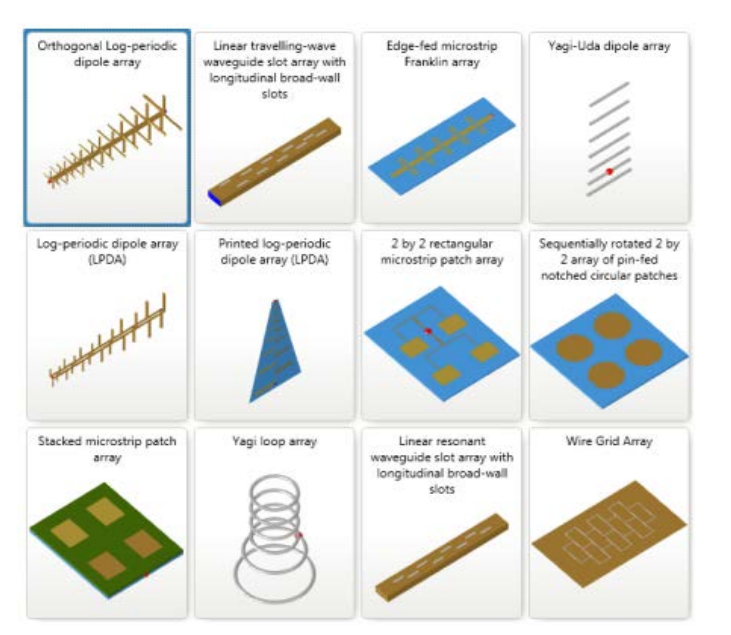

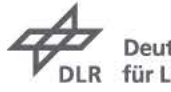

**Deutsches Zentrum** für Luft- und Raumfahrt e.V. in der Helmholtz-Gemeinschaft

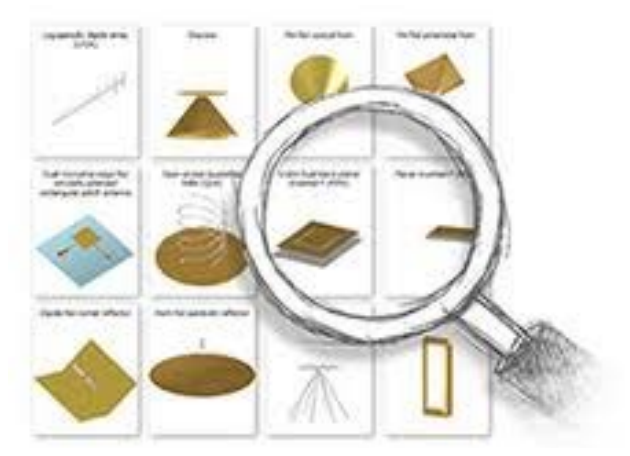

## **Antennendesign- Zusammenfassung Ende Teil 1**

- Datenbank  $\overline{z}$
- Aufwand, Zeit?  $\overline{\phantom{a}}$
- Bedienung?  $\overline{\phantom{a}}$
- $\overline{\phantom{a}}$ Weiterverarbeitung der Ergebnisse, Darstellung bzw. portieren in andere Software?
- Fragen? $\overline{\phantom{a}}$

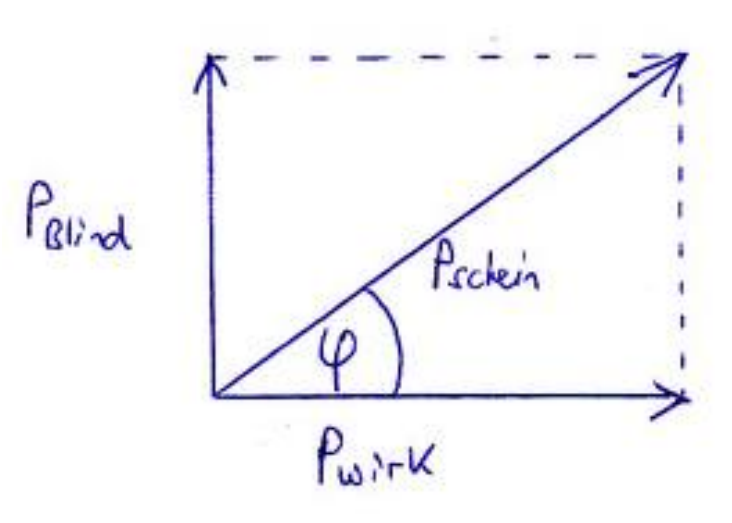

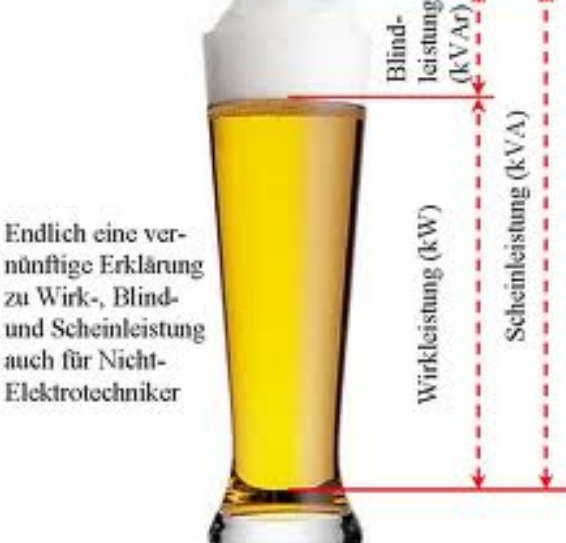

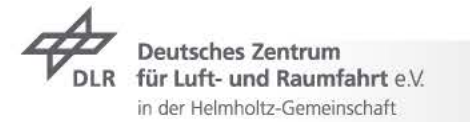

## **Antennendesign- Die ersten Schritte**

- Gewinn? Richtwirkung ? Form/ Typ? Frequenz?  $\overline{\phantom{a}}$
- Auswahl des Antennenprogramms $\overline{\phantom{a}}$

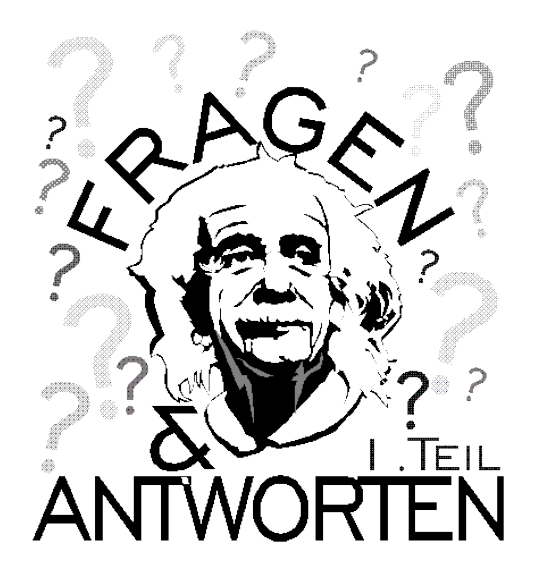

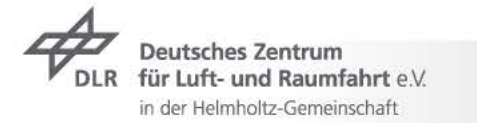

# **Antennendesign- Zusammenfassung 8/2012**

- Software-> Antennen / Wellenausbreitung  $\overline{\phantom{a}}$
- Antennaufbau mit Hilfe von Antenna Magus  $\overline{\phantom{a}}$
- Problemstellung  $\overline{\phantom{a}}$
- Aufwand $\overline{\phantom{a}}$

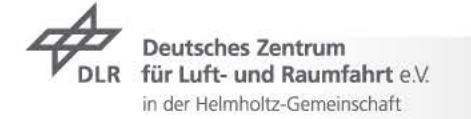

#### **Start - Antennenseminar**

- Anpassung von Antennen an den üblichen Wellenwiderstand von 50 Ohm  $\overline{\phantom{a}}$
- Angabe der Impedanz, Smith Diagramm, komplexe Rechnung  $\overline{\phantom{0}}$

in der Helmholtz-Gemeinschaft

Messung des SWR`s mit Stehwellenmessgerät, Netzwerkanalysator $\overline{\phantom{a}}$ 

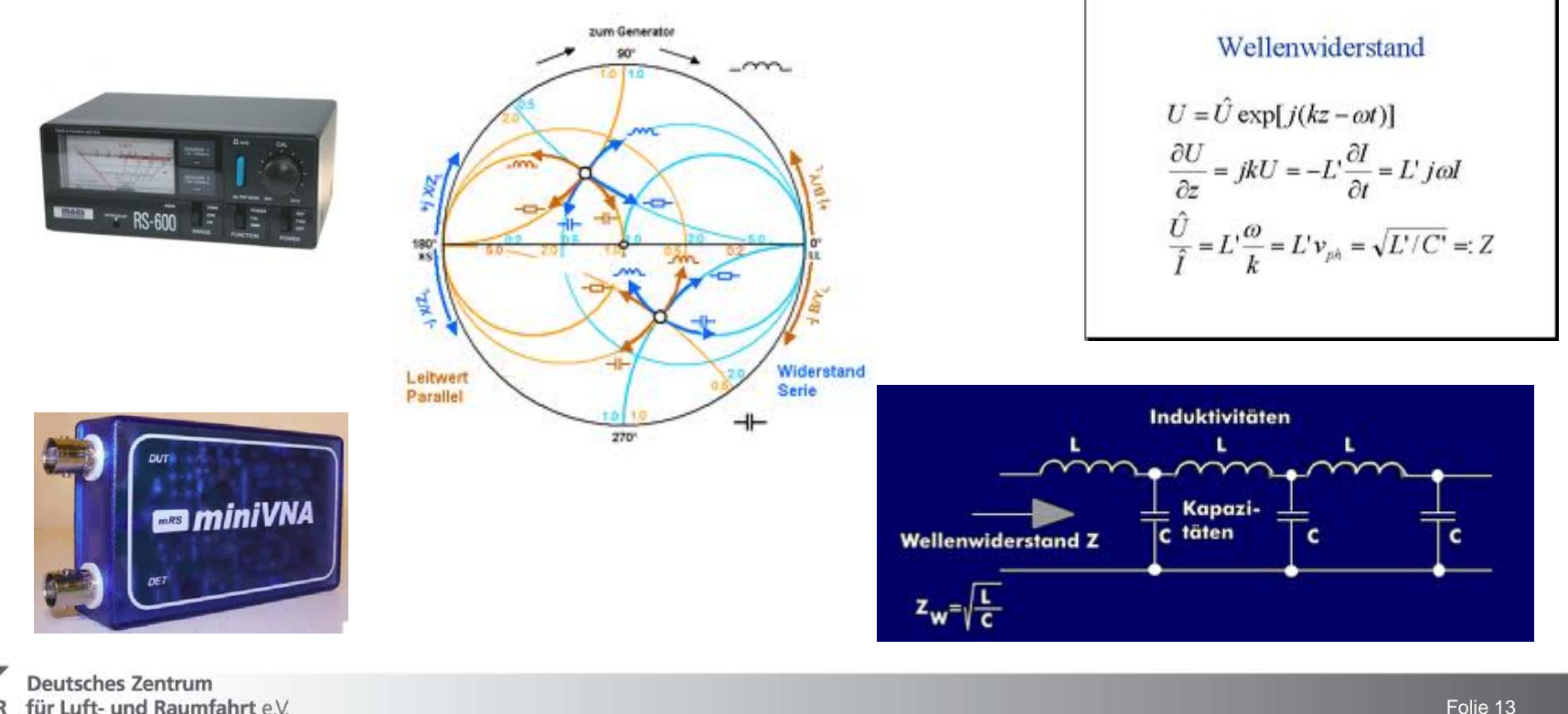

Vortrag > Autor > Dokumentname > 09.11.2005 Folie 13

SWR = 1,5 bedeutet, 96 % der Leistung kommt an der Antenne an, 4 % Reflexion SWR = 2 bedeutet, 89 % der Leistung kommt an der Antenne an, 11 % Reflexion SWR = 3 bedeutet, 75 % der Leistung kommt an der Antenne an, 25 % Reflexion SWR = 6 bedeutet, 50 % der Leistung kommt an der Antenne an, 50 % Reflexion

Definition-> SWR = (Uvor+Urück)/(Uvor-Urück) Spannungen !

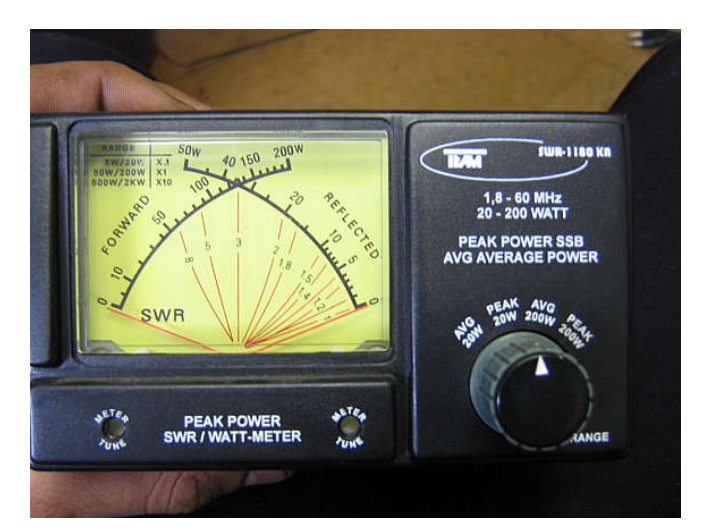

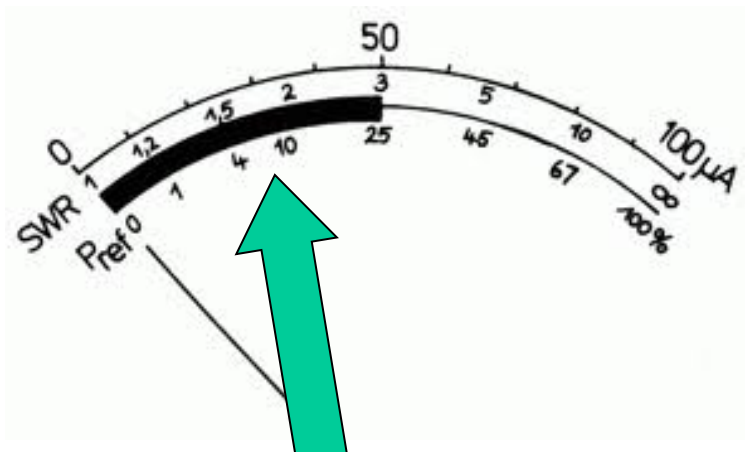

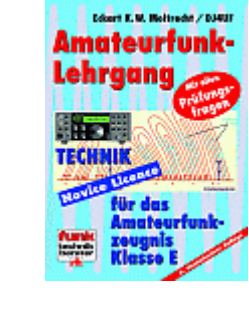

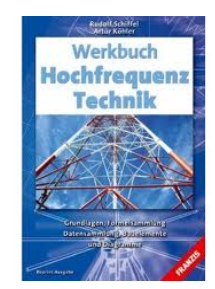

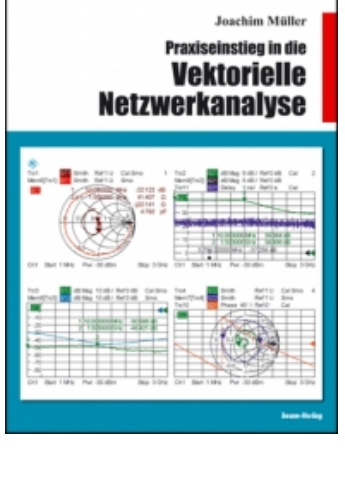

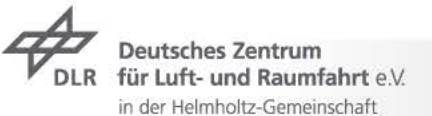

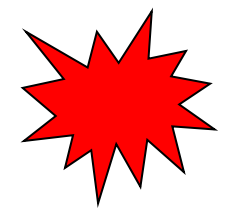

Schickt man hochfrequente "Leistung" auf ein Kabel und wird wegen einer Fehlanpassung der Antenne an das Kabel nicht alle Energie abgenommen,

wird dieser Teil reflektiert und wandert wieder zurück in Richtung Sender. Dabei überlagert sich diese rücklaufende Welle ur mit der hinlaufenden Welle uh. Dadurch entstehen in regelmäßigen Abständen Wellenberge (Summe aus hinlaufender und rücklaufender Welle) und Wellentäler (Differenz aus hinlaufender und rücklaufender Welle). Diese an bestimmten Stellen auftretenden Maxima Umax und Minima Umin bezeichnet man als stehende Wellen und das Verhältnis davon als Stehwellenverhältnis SWR (standing wave ratio).

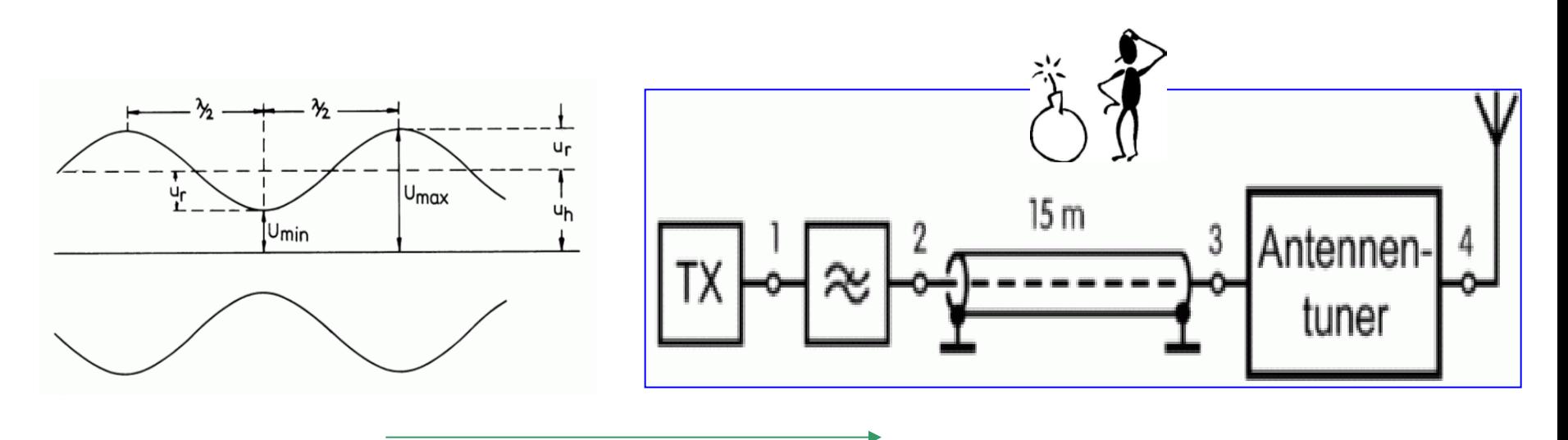

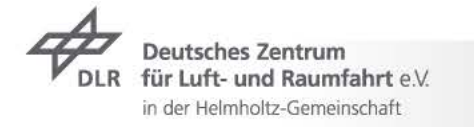

Das Verhältnis aus Spannung zu Strom an der Einspeisestelle der Antenne stellt einen Wechselstromwiderstand Z dar, den man mit Impedanz oder Fußpunktwiderstand oder auch mit Speisewiderstand bezeichnet.

in der Helmholtz-Gemeinschaft

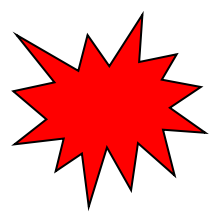

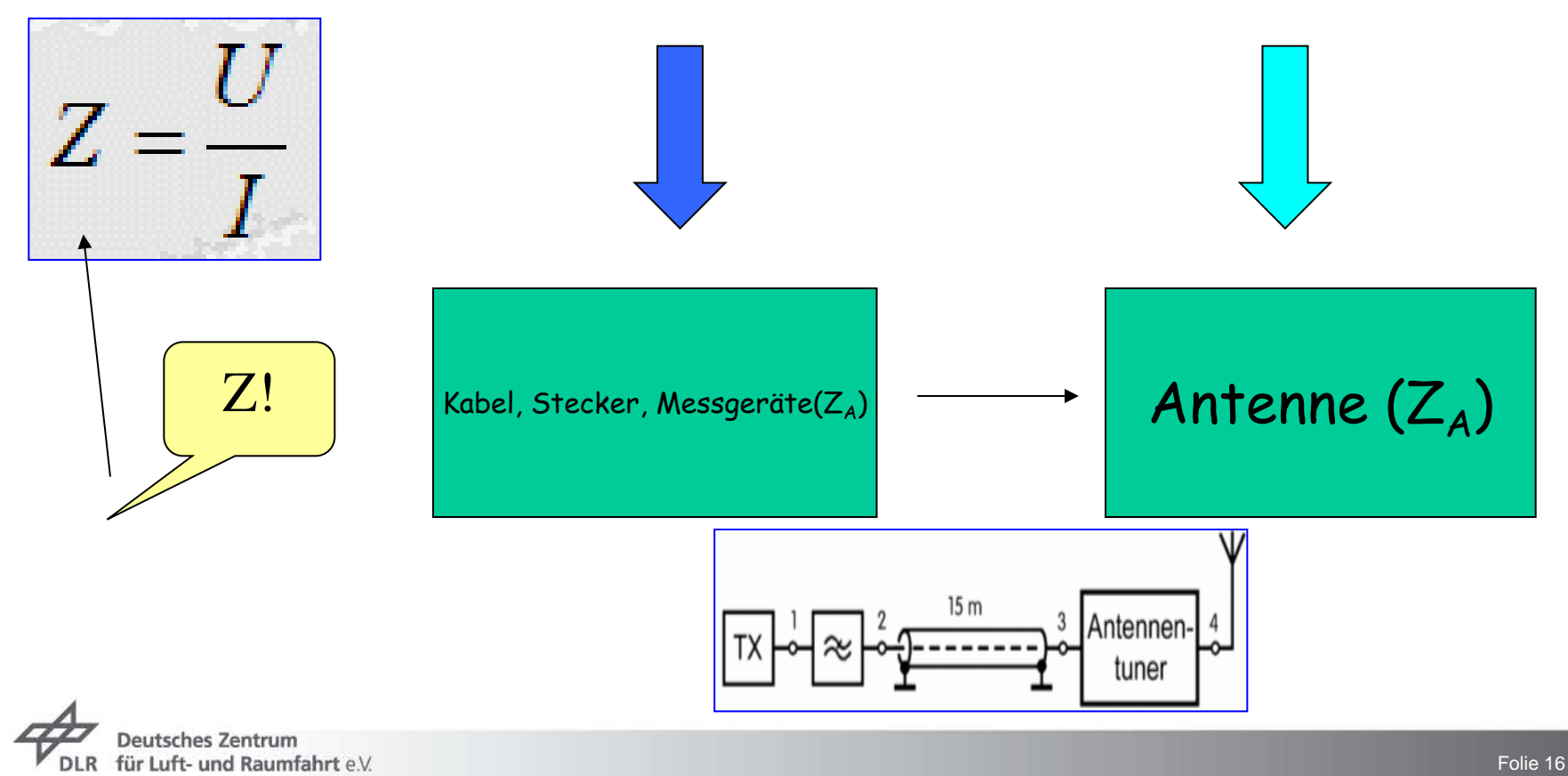

Vortrag > Autor > Dokumentname > 09.11.2005

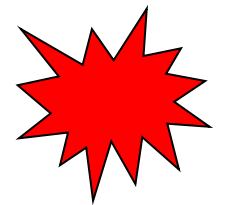

Die Impedanz (lat. impedire "hemmen", "hindern"), auch Wechselstromwiderstand, gibt das Verhältnis von elektrischer Spannung an einem Verbraucher (Bauelement, Leitung usw.) zu aufgenommenem Strom an. Diese physikalische Größe wird im Allgemeinen vorteilhaft als **komplexwertige** Funktion der Frequenz angegeben.

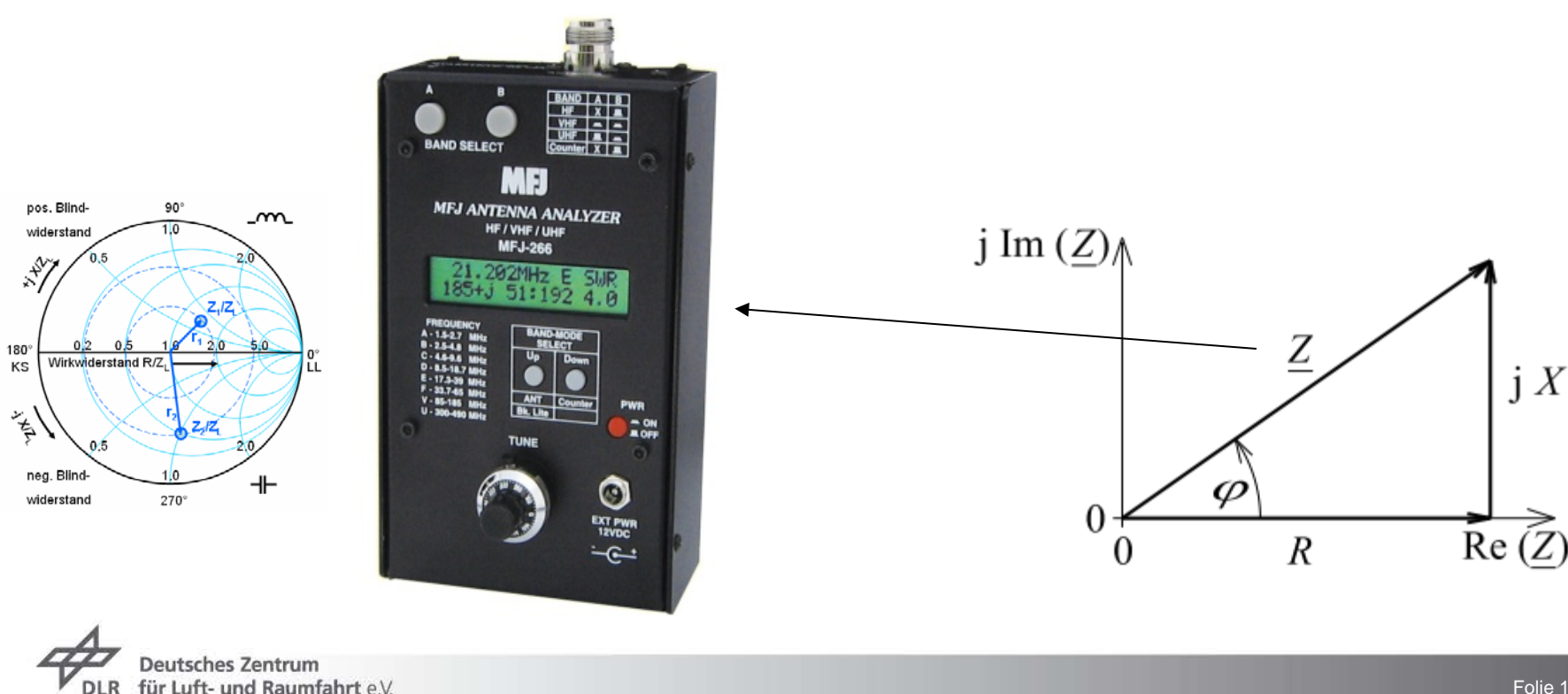

in der Helmholtz-Gemeinschaft

Vortrag > Autor > Dokumentname > 09.11.2005 Folie 17

Die Impedanz besteht aus einem reellen Anteil (R) und einem "blinden" Anteil (X), dieser kann induktiv sein (+j) oder aber auch kapazitiv (-j) !

Allgemein:  $Z = R +/- j \times \{Ohm\}$ Z ist immer nur der Betrag!

Beispiel: Angabe auf dem Messgerät Z = 45 +j 13Ώ ergibt nach Berechnung einen Betrag der Impedanz:

$$
Z = \sqrt{R^2 + X^2} = \sqrt{45^2 + 13^2} = 46,84\Omega
$$

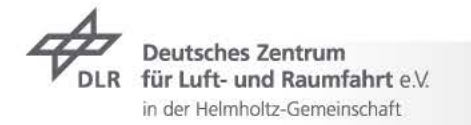

Das Smith Chart ist ein Diagramm, mit dem sich komplexe Impedanzen graphisch darstellen lassen.

In der Hochfrequenztechnik wird es vorzugsweise zur Anpassung einer Last (z.B. einer Antenne) an eine Quelle (z.B. einen Sender) verwendet.

Anfangs unterscheiden wir 3 Extremfälle:

- 1. Absolute Anpassung
- 2. Kurzschluß
- 3. Leerlauf

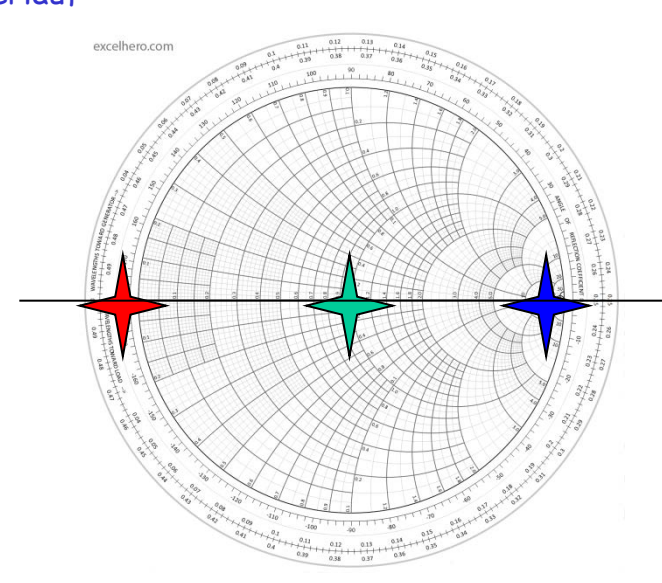

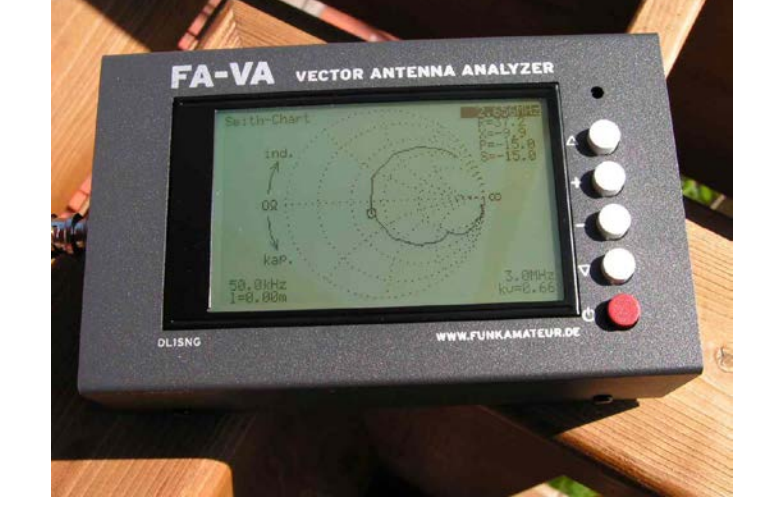

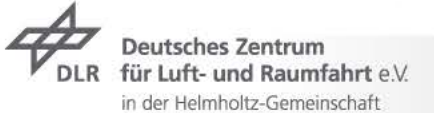

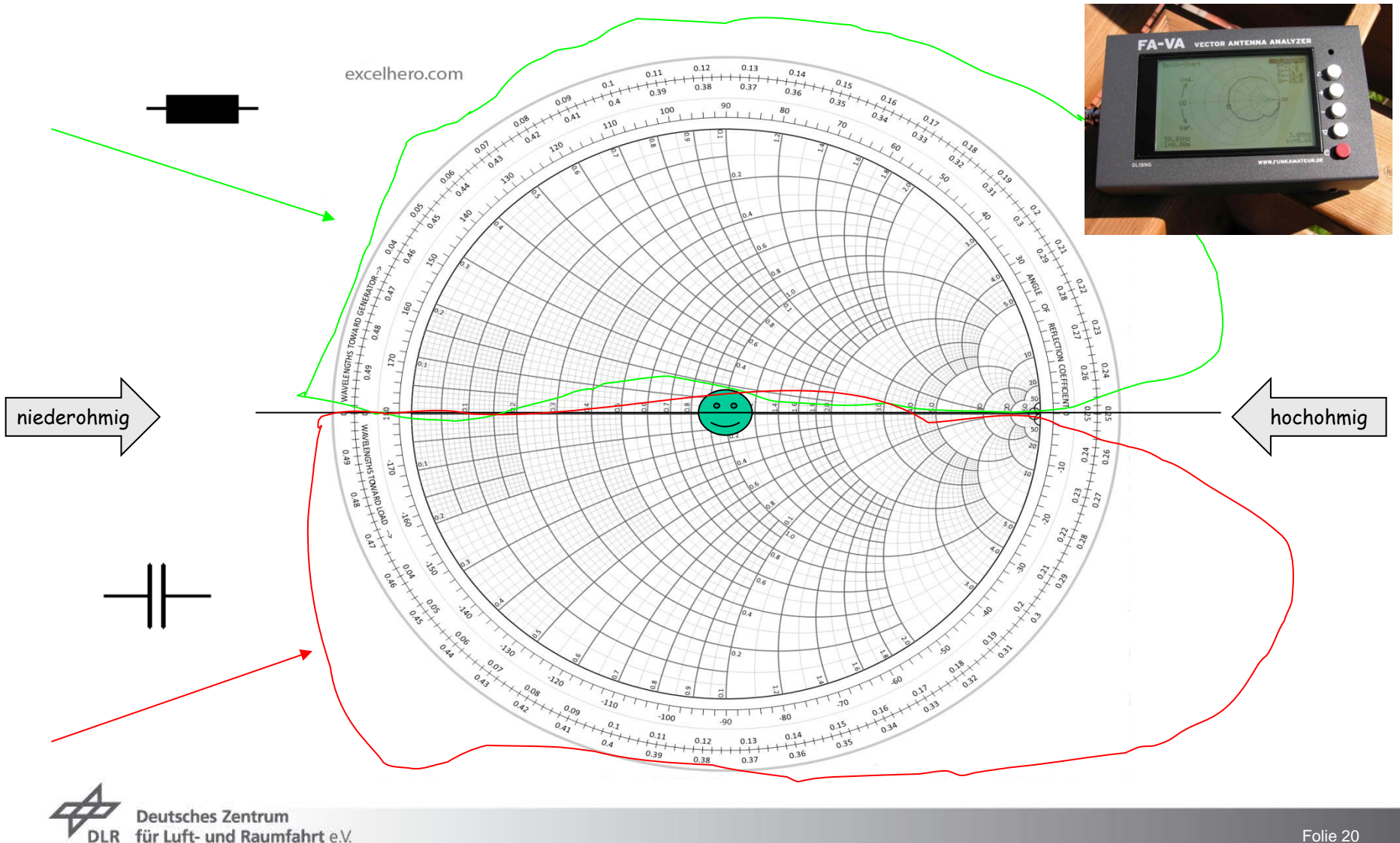

in der Helmholtz-Gemeinschaft

Die Antenne ist in Resonanz, wenn der Blindanteil verschwindet. Es bleibt nur noch der Wirkwiderstand übrig, der Strahlerwiderstand. Die erste Resonanz tritt bei gerundet Lambda/4 auf. Jedes weitere Lambda/4 tritt die nächste Eigenresonanz auf.

Ist eine Antenne zu kurz, hat sie einen kapazitiven Blindanteil, den man mit einer sogenannten Verlängerungsspule kompensieren kann. Ist die Antenne elektrisch zu lang, hat sie einen induktiven Blindanteil, den man mit einem passenden Kondensator in Serie kompensieren kann. Die Kompensation ist vom Prinzip her ganz einfach, die Antenne wird mit einer Spule bzw. einem Kondensator zur Resonanz gebracht. Dabei entsteht ein Serienschwingkreis. Der Widerstand des Serienschwingkreises beträgt bei Resonanz 0 Ohm. Somit bleibt bei der Antenne nur noch der reale Widerstand übrig, der Strahlerwiderstand.

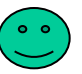

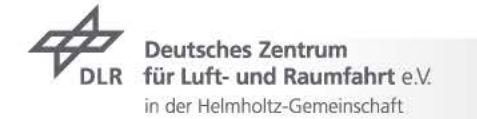

#### **Bodediagramm- Smithdiagramm**

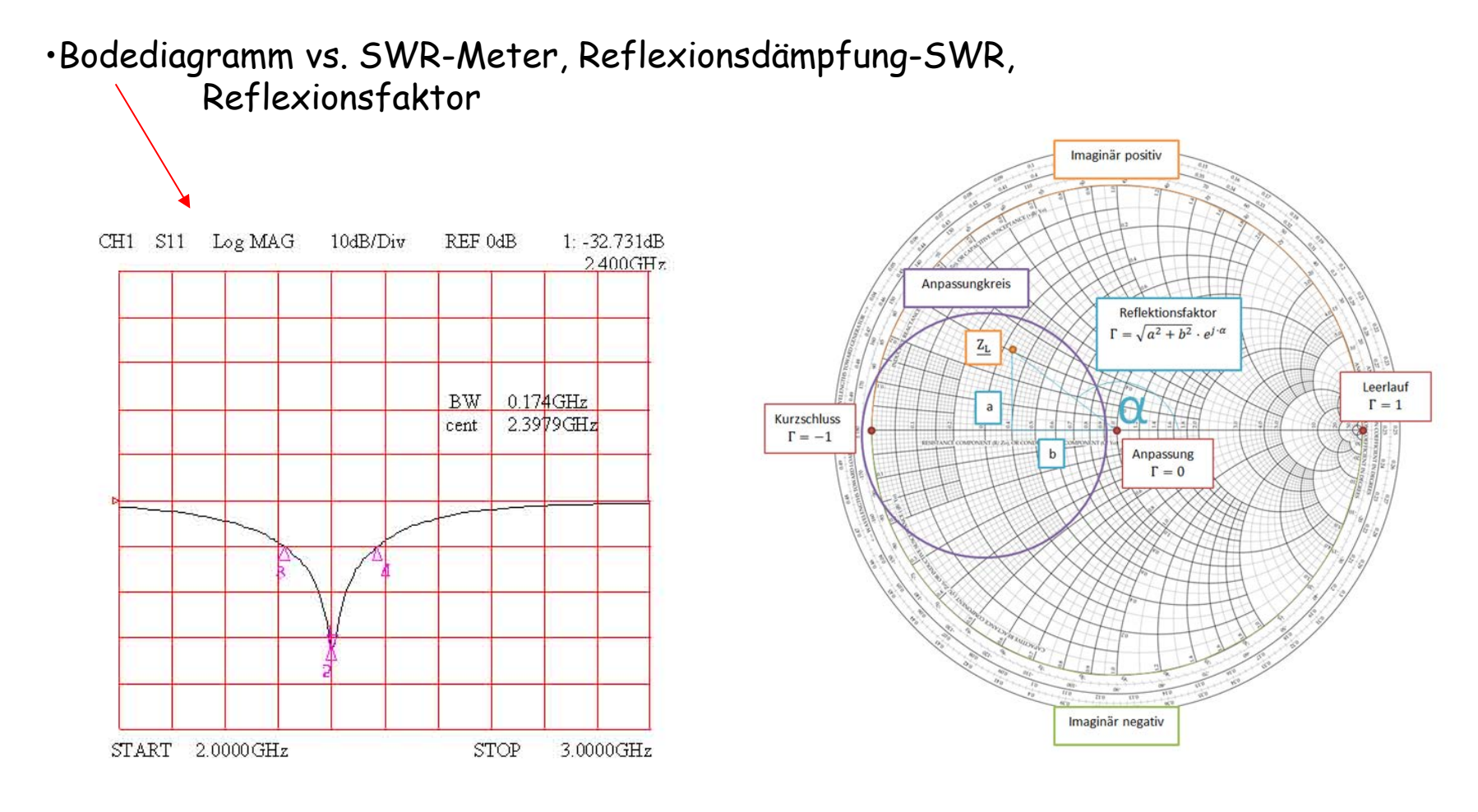

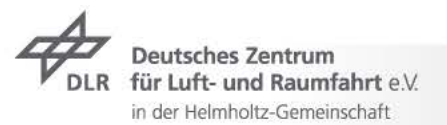

#### **Strahlungsdiagramm**

•Strahlungsdiagramm diverser Antennen

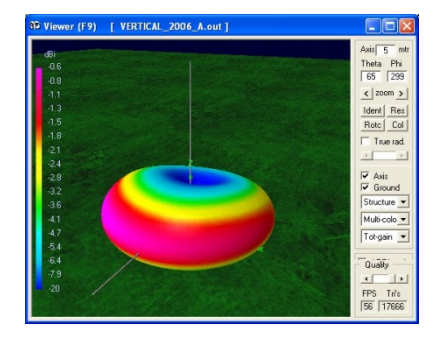

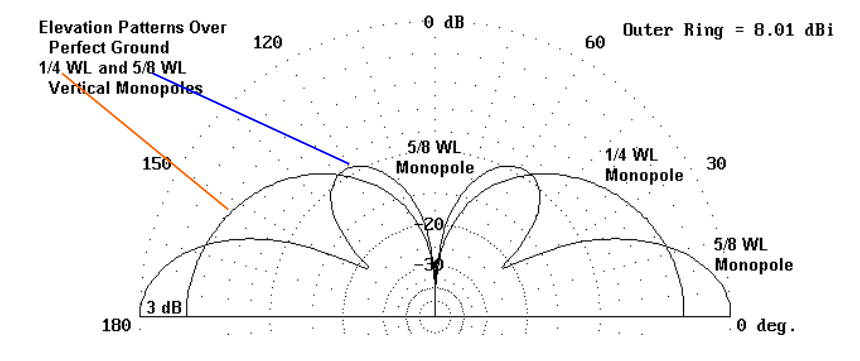

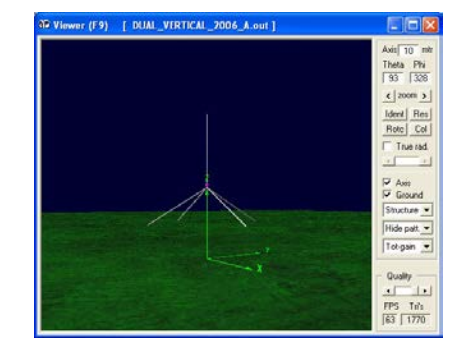

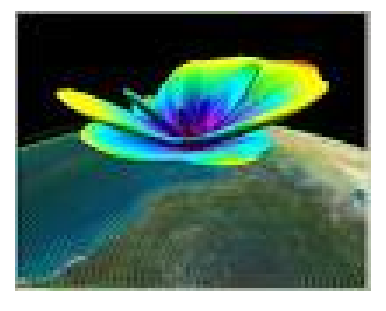

**Comment** 

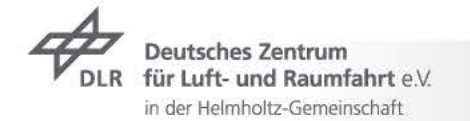

#### Strahlungsdiagramm und Interpretation

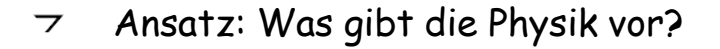

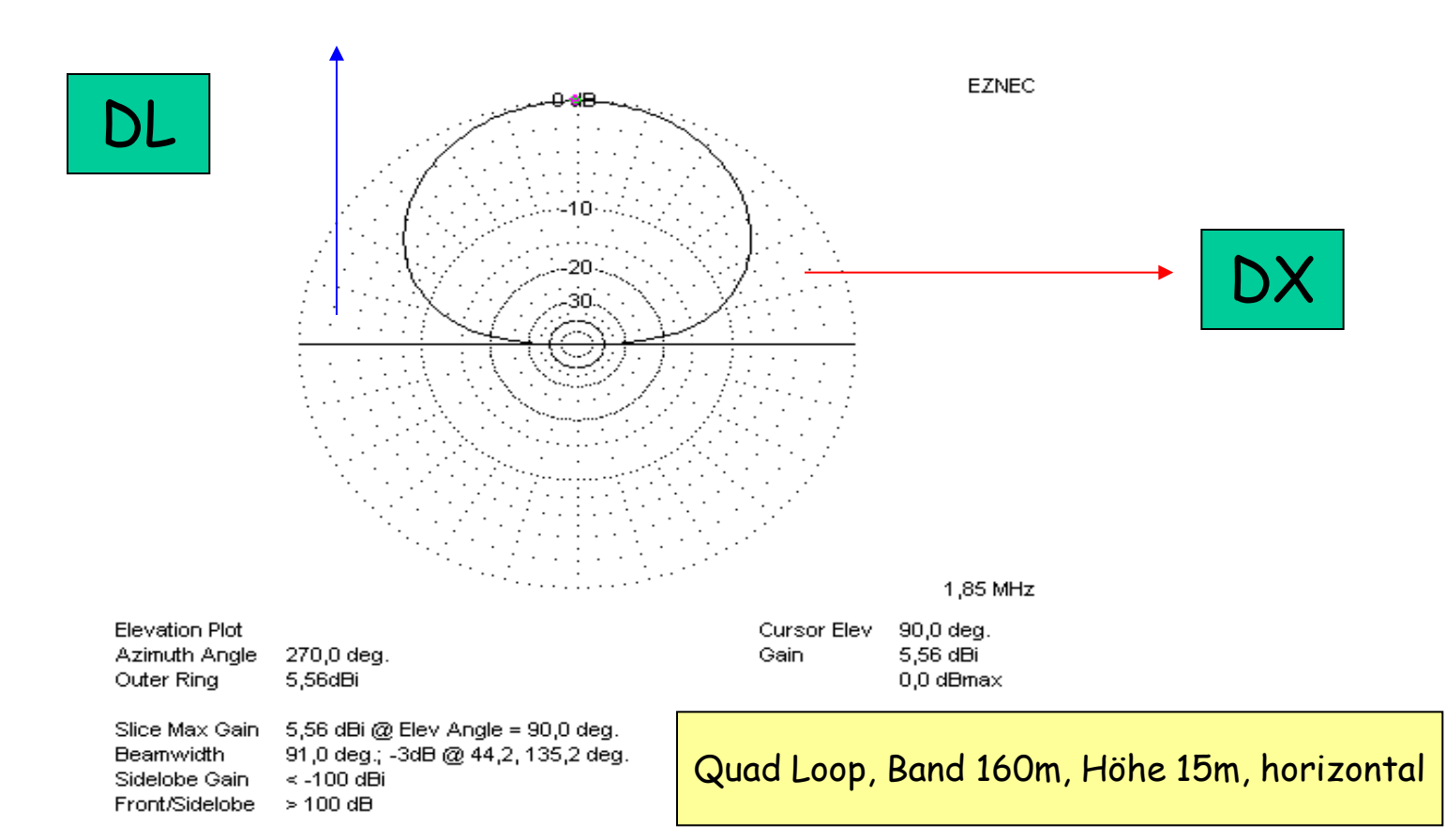

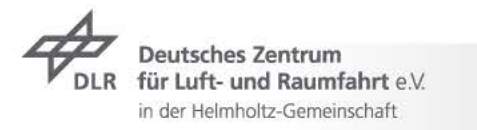

Vortrag > Autor > Dokumentname > 09.11.2005 Folie 24

#### **– Bodediagramm, dB(SWR)**

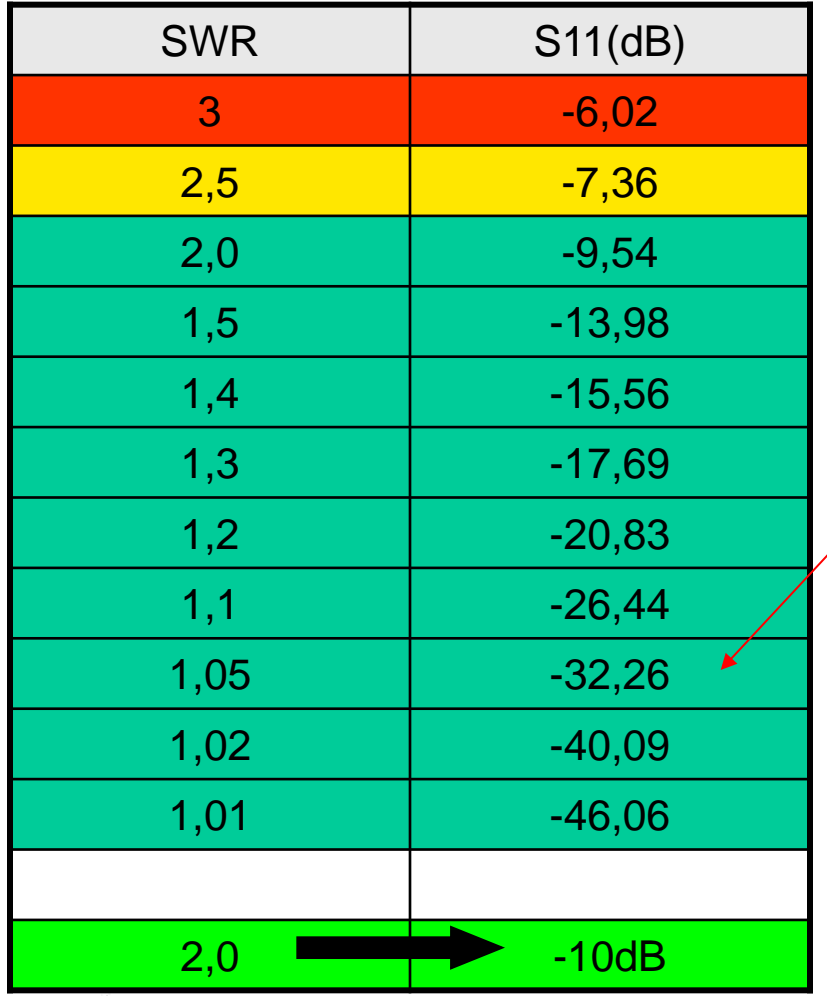

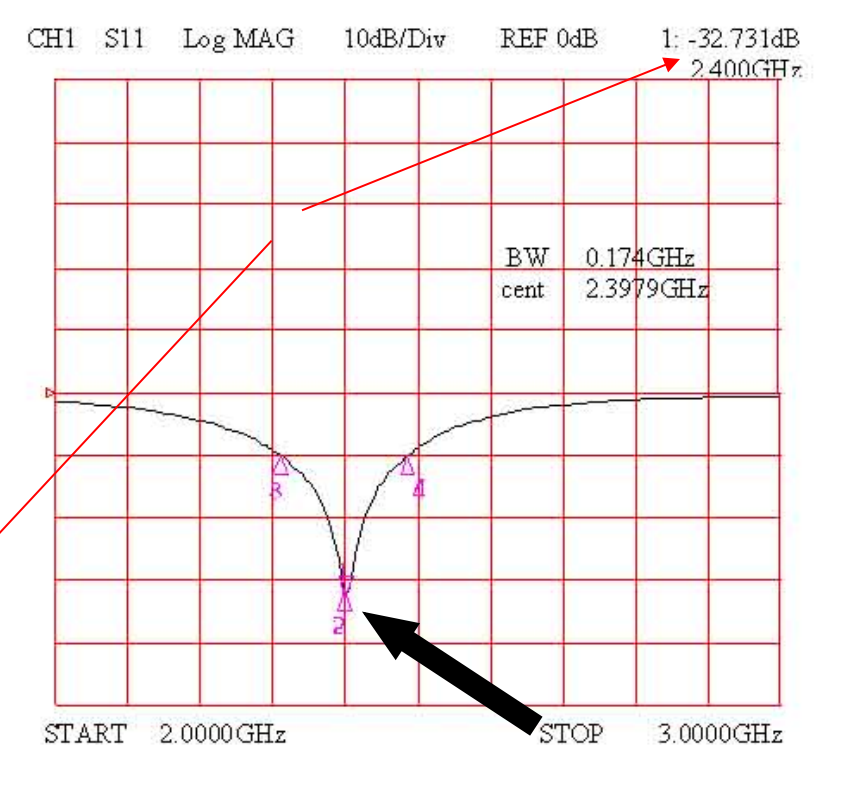

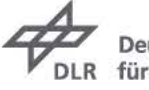

**Deutsches Zentrum** für Luft- und Raumfahrt e.V. in der Helmholtz-Gemeinschaft

The Company of The

## **– Bodediagramm, dB(SWR), Berechnung**

$$
a(dB) = -20 \cdot \log(r) = 20 \cdot \log\left(\frac{1}{r}\right); r = \frac{Ur}{Uv} = \frac{Ra - Zo}{Ra + Zo}
$$

Reflexionsfaktor: 
$$
r = \frac{U_R}{U_V} = \frac{R_A - Z_0}{R_A + Z_0} \qquad |r| = \frac{1 - m}{1 + m} = \frac{s - 1}{s + 1} \qquad |r| = 0...1
$$
  
Reflexionsdämpfung: 
$$
a_R = -20 \times \log r = 20 \times \log(\frac{1}{r}) \qquad \text{(in dB)}
$$
  
Leistungsverlust  
 durch Reflexion: 
$$
a_F = 10 \times \log(\frac{P_V - P_R}{P_V}) = 10 \times \log(1 - \frac{(s - 1)^2}{(s + 1)^2}) \qquad \text{(in dB)}
$$
  
Angassungsfaktor: 
$$
m = \frac{1}{s} = \frac{1 - |r|}{1 + |r|} \qquad m = 0...1
$$
  
Welligkeit/Stehwellenverh.: 
$$
s = swr = \frac{1}{m} = \frac{1 + |r|}{1 - |r|} = \frac{U_V + U_R}{U_V - U_R} = \frac{U_{\text{max}}}{U_{\text{min}}}
$$

$$
s = \frac{1 + \frac{U_R}{U_V}}{1 - \frac{U_R}{V_V}} = \frac{1 + \sqrt{\frac{P_R}{P_V}}}{1 - \sqrt{\frac{P_R}{P_V}}}
$$

#### Formelsammlung AfU-Prüfung

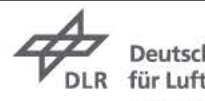

**Deutsches Zentrum** für Luft- und Raumfahrt e.V. in der Helmholtz-Gemeinschaft

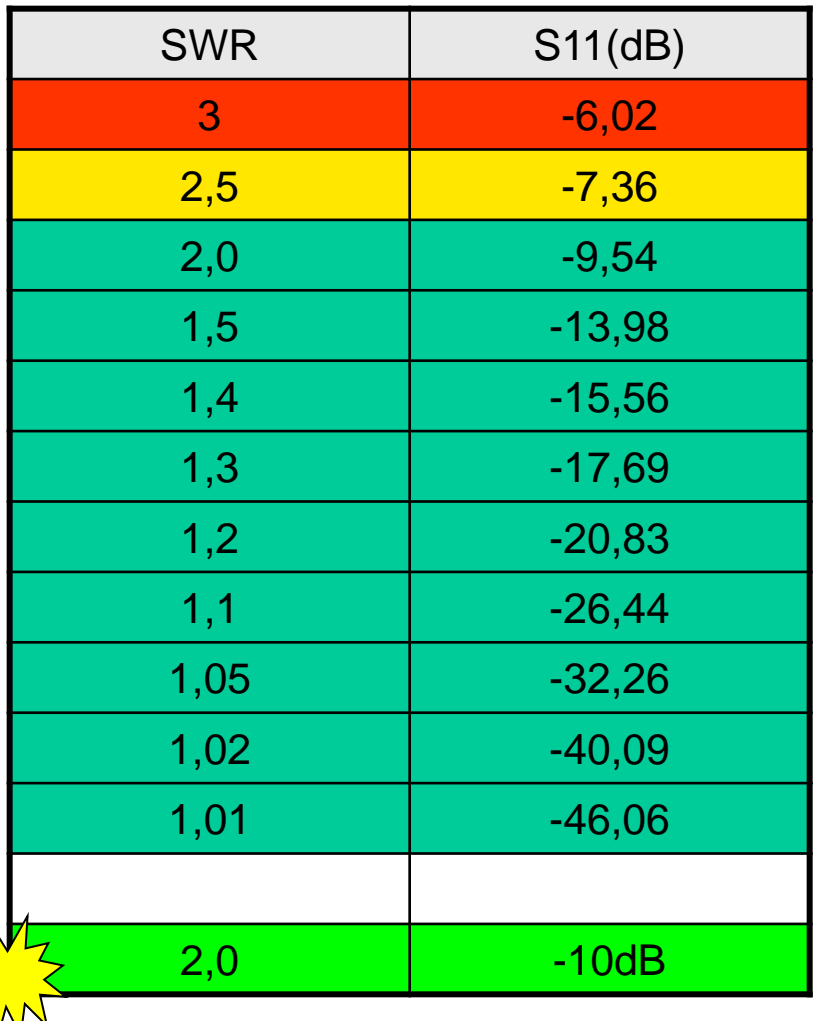

#### **Strahlungsdiagramm von Antennen**

•Anpassung, Messung, Darstellung im Smithdiagramm/Bodediagramm

#### Strahlungsdiagramm von Antennen ?

Ein Antennendiagramm ist die grafische Darstellung der Strahlungscharakteristik einer Antenne (Intensität, Feldstärke, Polarisation, Phase, Laufzeitunterschiede) in einem räumlichen Koordinatensystem. Antennendiagramme werden messtechnisch aufgenommen oder durch Simulationsprogramme am Computer generiert, um die Richtwirkung einer Antenne grafisch darzustellen und so deren Leistungsfähigkeit einzuschätzen. Rechnerisch ist dies natürlich auch möglich, vorausgesetzt erweiterte mathematische Kenntnisse sind vorhanden.

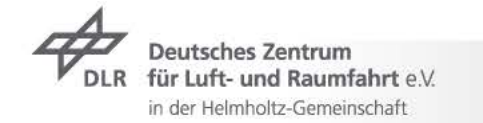

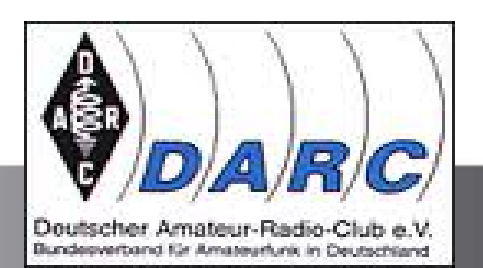

 $\overline{\mathsf{O}}$   $\overline{\mathsf{O}}$ 

#### **Mathematik**

Vertikalcharakteristik des vertikalen Halbwellendipols über Erde:

$$
F\left(\mathcal{G}, \frac{l}{\lambda} = \frac{1}{2}\right) = \frac{2\cos^2\left(\frac{\pi}{2}\cos\theta\right)}{\sin\theta}
$$

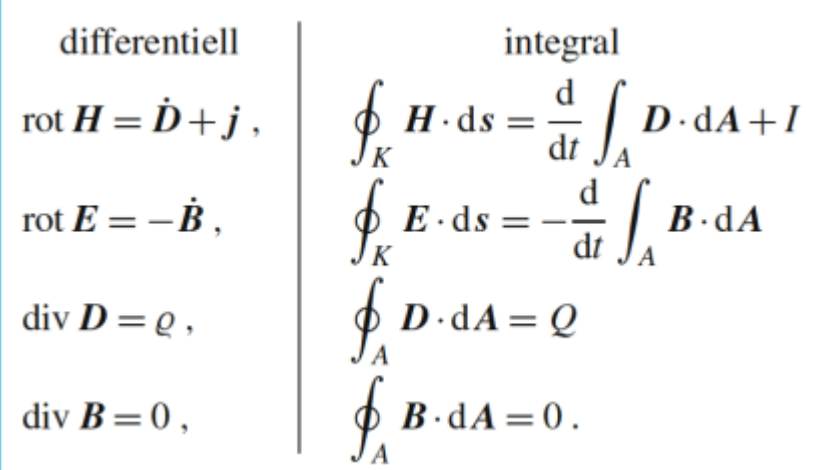

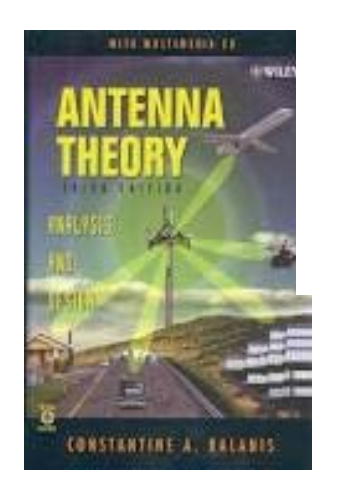

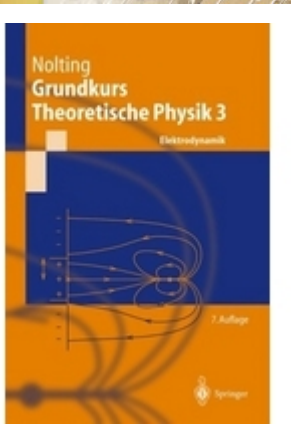

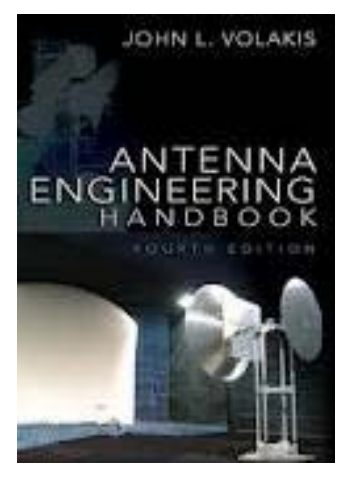

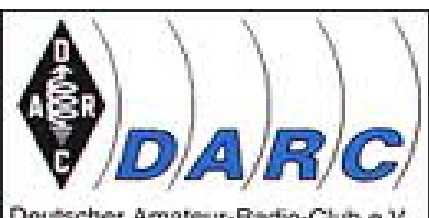

Vortrag > Autor > Dokumentname > 09.11.2005

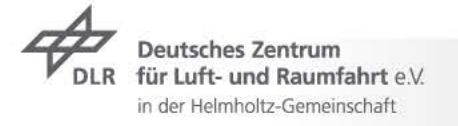

#### **Strahlungsdiagramm – Formen der Darstellung**

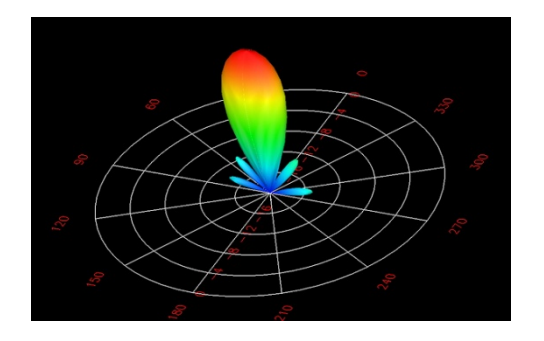

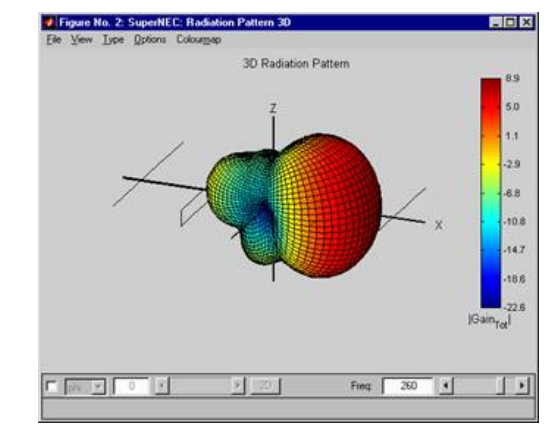

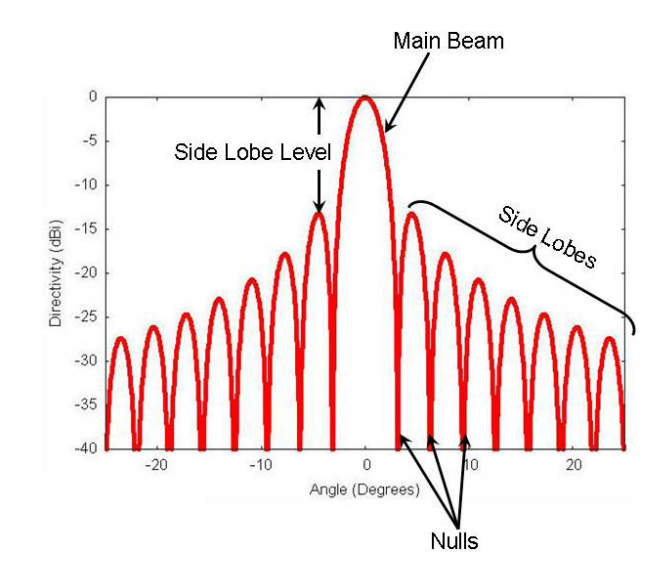

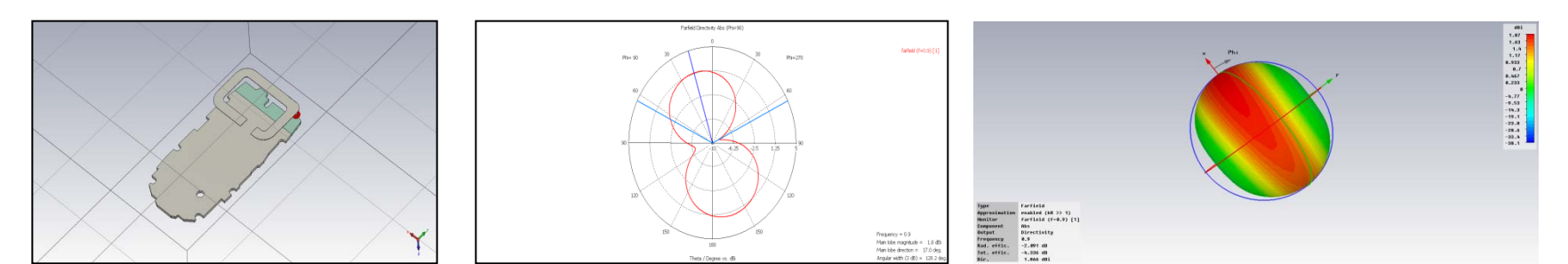

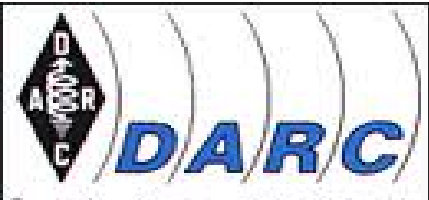

Doutscher Amateur-Radio-Club e.V.<br>Bundesverband für Amateurknit in Deutschland

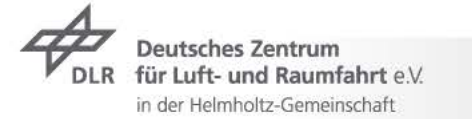

#### **Strahlungsdiagramm – Formen der Darstellung**

3D/2D  $\overline{\phantom{a}}$ 

**Deutsches Zentrum** für Luft- und Raumfahrt e.V.

in der Helmholtz-Gemeinschaft

**DLR** 

 $\triangleright$  Polar, Karthesisch etc.

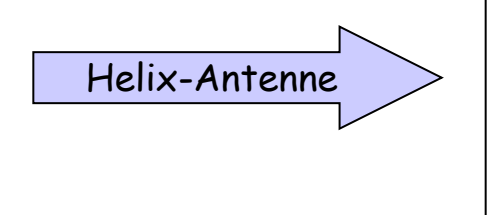

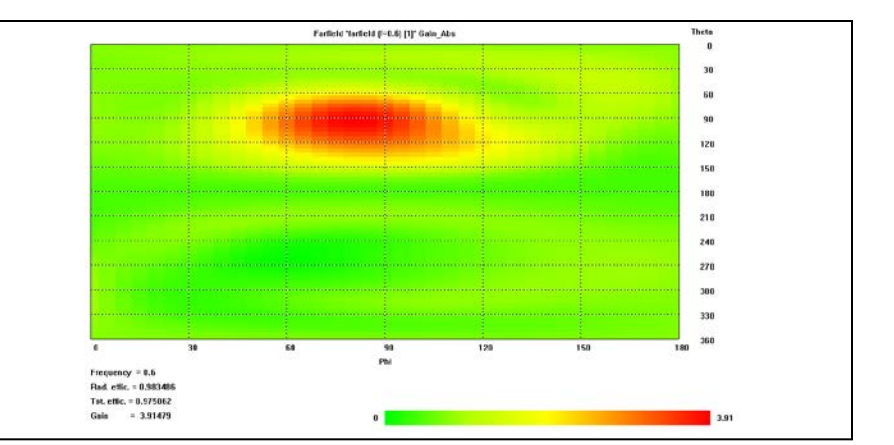

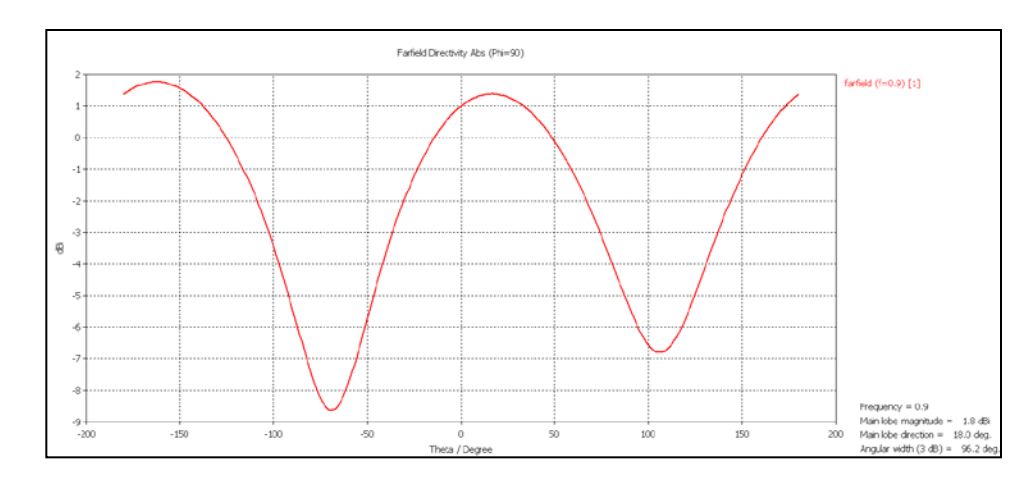

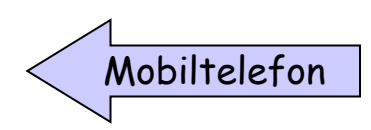

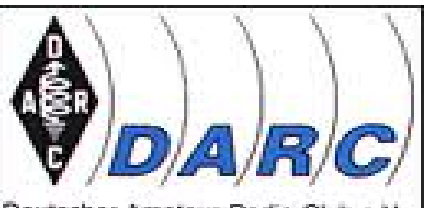

Doutscher, Amateur-Radio-Club e.V.<br>Bundesvertand für Amateurbink in Deutschland

#### **Strahlungsdiagramm Interpretation/ Einflüsse**

- Boden  $\overline{z}$
- Bebauung  $\overline{\phantom{a}}$
- Fahrzeug  $\overline{\phantom{a}}$
- Haus/ Dach  $\overline{\phantom{a}}$
- Bäume  $\overline{\phantom{a}}$
- Wände $\overline{\phantom{a}}$

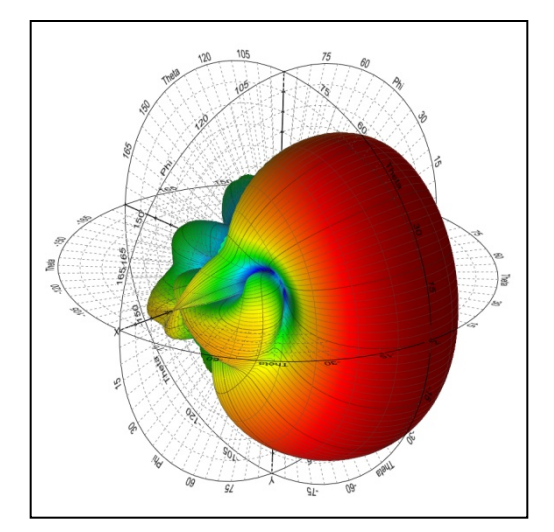

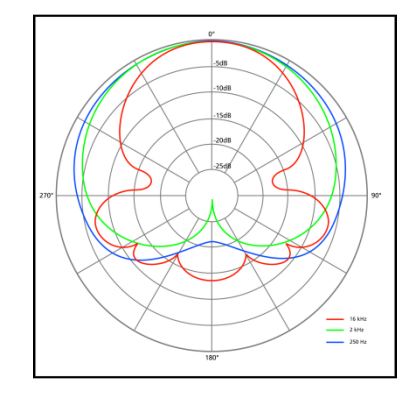

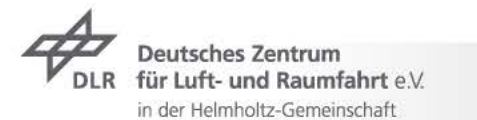

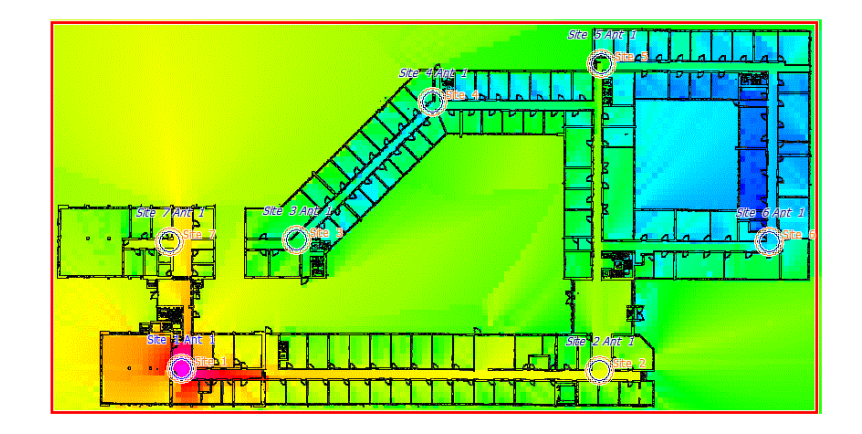

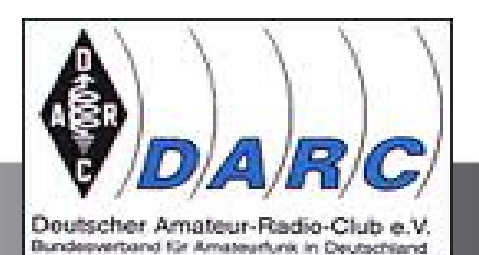

#### **Messung von SWR- S-Parametern mini-VNA Pro mit Bluetooth**

- Weitere Funktionen und Daten des mini-VNA Pro BT  $\overline{\phantom{0}}$
- Frequenzbereich 0.1 bis 200MHz  $\overline{\phantom{0}}$
- Kalibration durch offene und Kurzschlussmessung für genaue Resultate  $\overline{\phantom{0}}$
- Messbereich für Impedanz 'Z' von 1 bis 1000Ω  $\overline{\phantom{0}}$
- Zweiport Vektoranalyzer mit Anzeige für S11 und S12  $\overline{\phantom{0}}$
- I/Q DDS Generator mit 0 dBm Ausgangsleistung / 1mW  $\overline{\phantom{0}}$
- Zwei separate I/Q HF-Ausgänge für Experimente mit SDR und für IMD Messungen, Dämpfung unabhängig von 0  $\overline{\phantom{0}}$ bis 55dB einstellbar, Phaseneinstellung mit 1° Auflösung
- Eingebauter Bluetooth® Adapter (Class 1) für kabellose Messungen  $\overline{\phantom{a}}$
- Eingebauter LiIon Akku mit 1000mAh Kapazität, ermöglicht ca. 4 Stunden unabhängigen Betrieb  $\overline{\phantom{0}}$
- Eingebautes Ladegerät (bis zu 400mA)  $\overline{\phantom{0}}$
- Zubehöranschluß für zukünftige Erweiterungen  $\overline{\phantom{a}}$
- Niedriger Stromverbrauch: nur 220mA @3.6V (bei Betrieb im Analyzermode über USB) $\overline{\phantom{a}}$

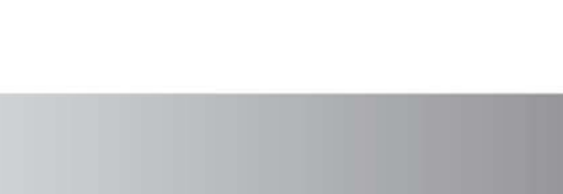

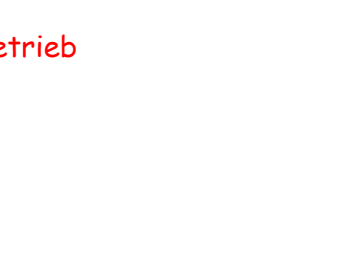

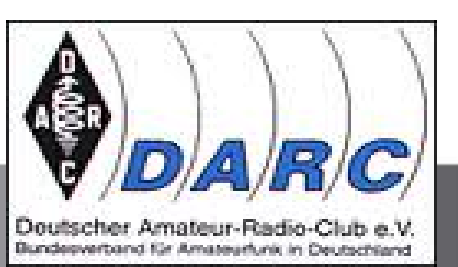

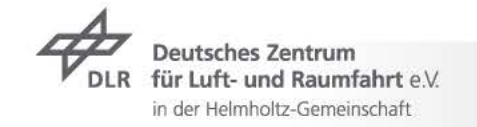

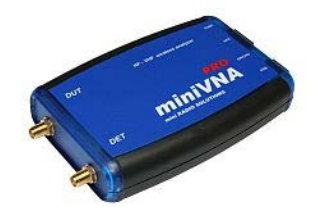

#### **mini-VNA Pro mit Bluetooth**

- Neuer Stromsparmodus  $\overline{\phantom{a}}$
- SMA Buchsen für bessere Isolation  $\overline{z}$
- Erweiterter Dynamikbereich: bis zu 90dB bei Transmissions-, bis zu 50dB Bei Reflektionsmessung  $\overline{\phantom{0}}$
- Nachladbare Software für zukünftige Erweiterungen  $\overline{\phantom{0}}$
- Benutzerfreundliche Software für Windows, Linux und MAC  $\overline{\phantom{0}}$
- Smith Charts über die Software darstellbar  $\overline{\phantom{a}}$
- Messungen von Quarzparametern, Kabellängen uvm.  $\overline{\phantom{a}}$
- Datenexport in verschiedenen Formaten: JPG, Excel, ZPLOT, S2P, PDF $\overline{\phantom{0}}$

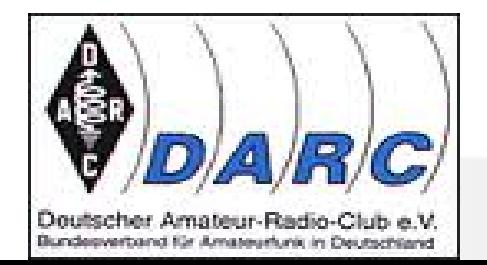

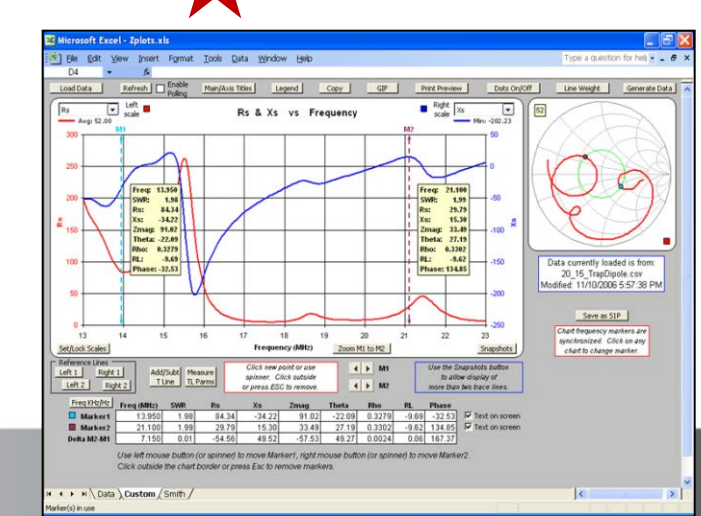

#### **mini-VNA Pro mit Bluetooth**

- Computer mit USB / Bluetooth  $\overline{\phantom{a}}$
- Software (www.wimo.de)  $\overline{\phantom{a}}$
- Kabeladapter  $\overline{\phantom{a}}$
- Theoretische Grundlagen aus I04 Antennenvorträgen... **Ausbaustufe**  $\overline{\phantom{a}}$

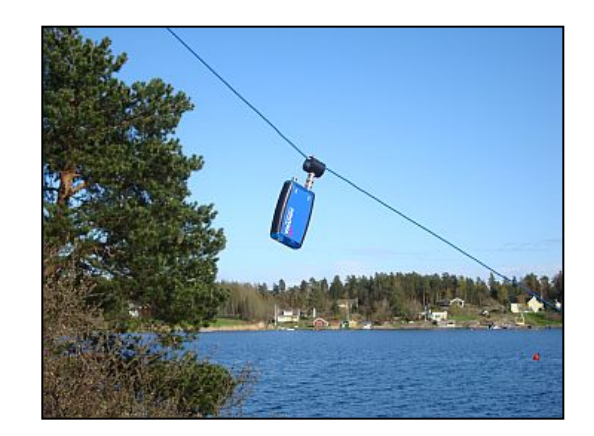

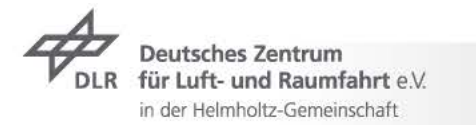

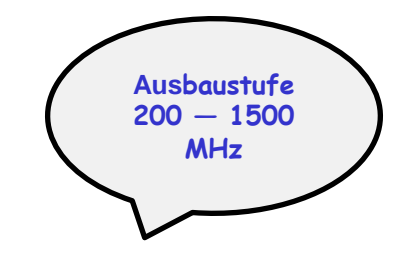

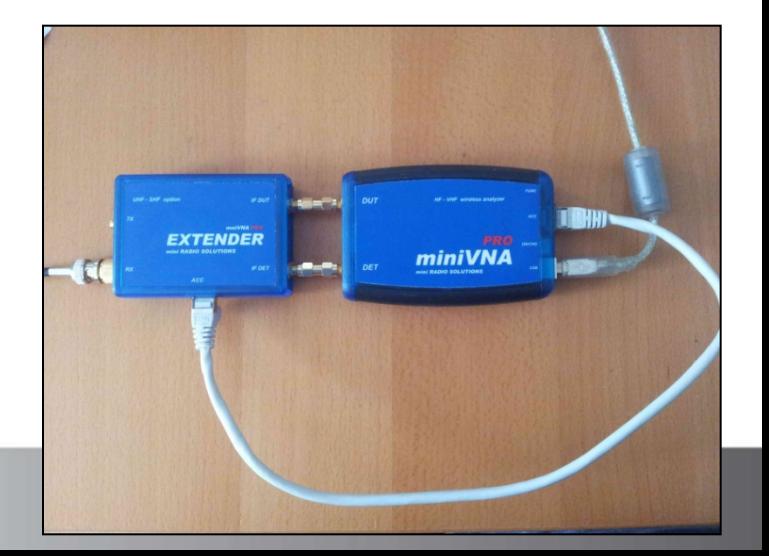

#### **Strahlungsdiagramm Interpretation/ Einflüsse**

- Gleicher Antennentyp, unterschiedliche Aufbauhöhe  $\overline{z}$
- Bodenleitfähigkeit  $\overline{\phantom{a}}$
- weitere Einflüsse  $\overline{\phantom{0}}$
- Wiederholung  $\overline{\phantom{a}}$

Ein Antennendiagramm ist die grafische Darstellung der Strahlungscharakteristik einer Antenne (Intensität, Feldstärke, Polarisation, Phase, Laufzeitunterschiede) in einem räumlichen Koordinatensystem. Antennendiagramme werden messtechnisch aufgenommen oder durch Simulationsprogramme am Computer generiert, um die Richtwirkung einer Antenne grafisch darzustellen und so deren Leistungsfähigkeit einzuschätzen.

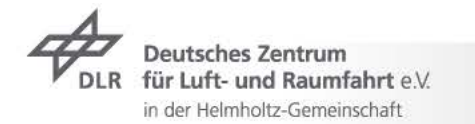

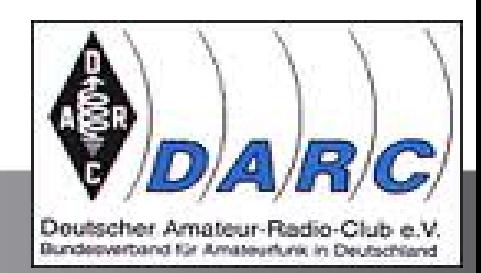

#### **Antenne: Groundplane mit unterschiedlicher Aufbauhöhe**

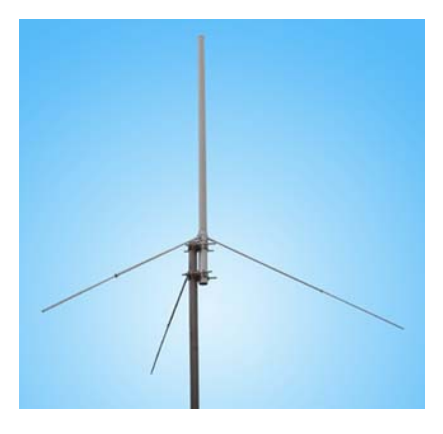

Gleicher Antennentyp, unterschiedliche Aufbauhöhe, Bodenleitfähigkeit $\overline{\phantom{a}}$ 

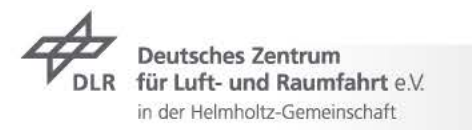

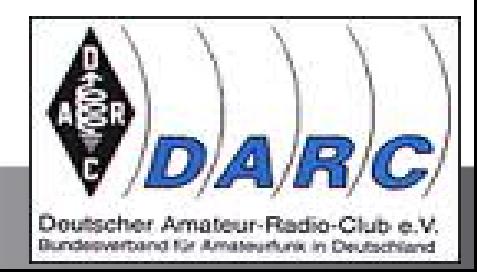

## **Antenne: Groundplane mit unterschiedlichen Bodenleitfähigkeiten**

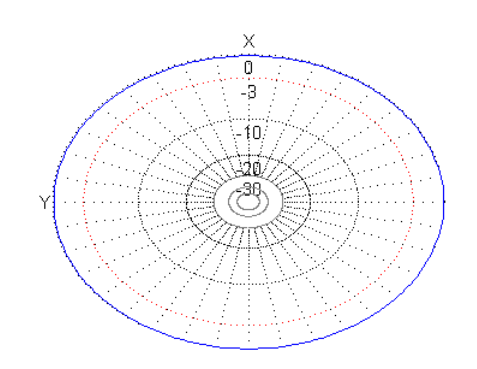

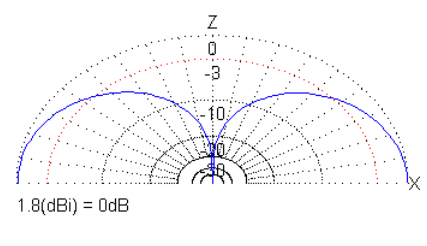

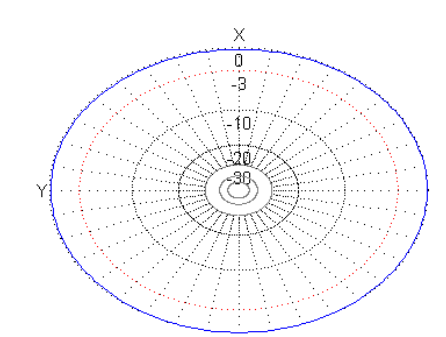

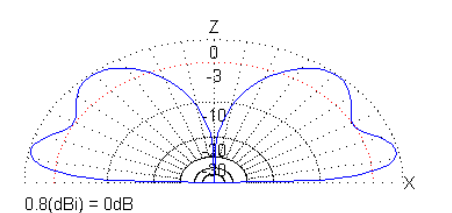

Aufstellung im idealen freien Raum (nicht praktisch realisierbar)

Aufstellung über leitfähigem Boden inkl. Kupferverluste

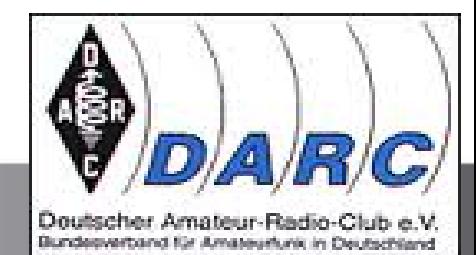

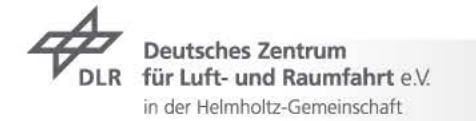

## **Antenne: Groundplane mit unterschiedlicher Aufbauhöhe**

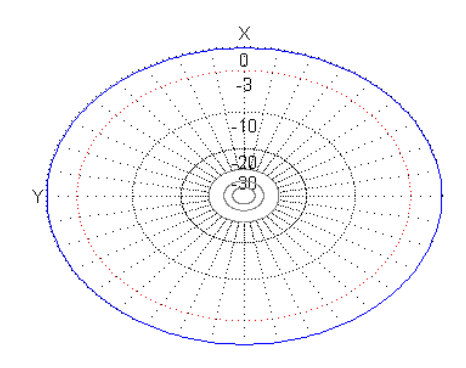

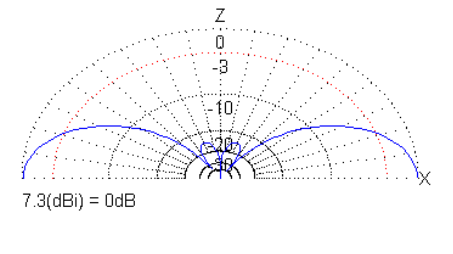

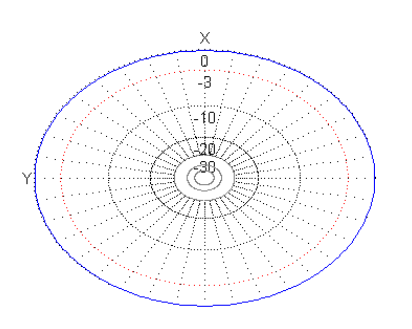

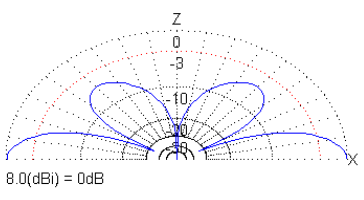

Aufstellung 5 m über ideal leitfähigem Boden (Kupferverluste vernachlässigt)

Aufstellung 10 m über ideal leitfähigem Boden (Kupferverluste vernachlässigt)

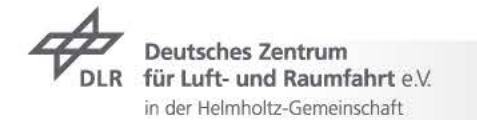

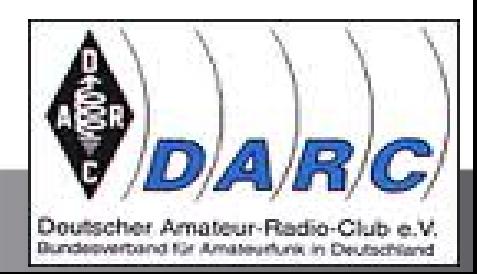

#### **Antenne: Beam mit unterschiedlicher Aufbauhöhe**

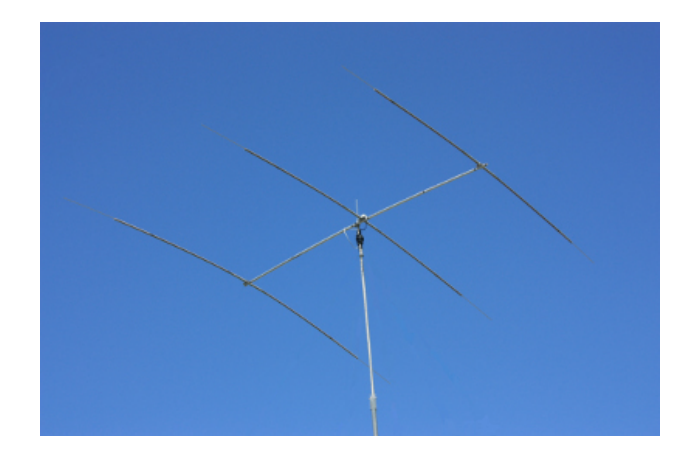

Gleicher Antennentyp, unterschiedliche Aufbauhöhe, Bodenleitfähigkeit $\overline{\phantom{a}}$ 

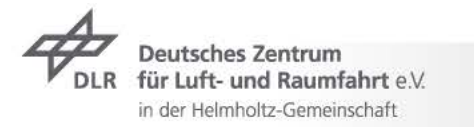

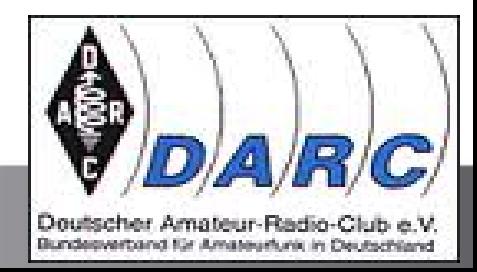

## **Antenne: Beam mit unterschiedlichen Bodenleitfähigkeiten**

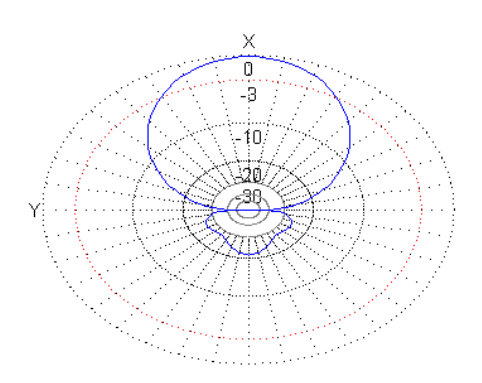

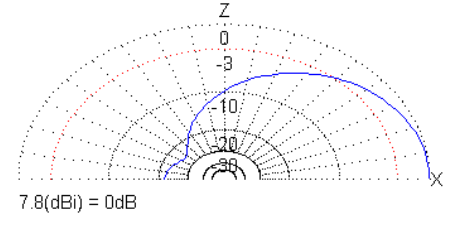

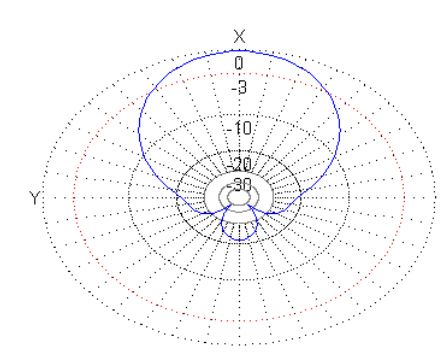

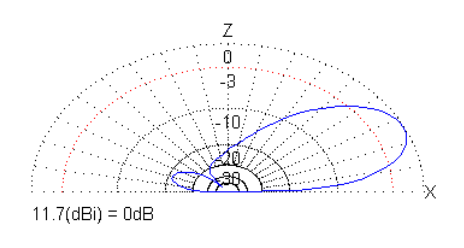

Aufstellung im idealen freien Raum

(nicht praktisch realisierbar)

#### Aufstellung über leitfähigem Boden

inkl. Kupferverluste

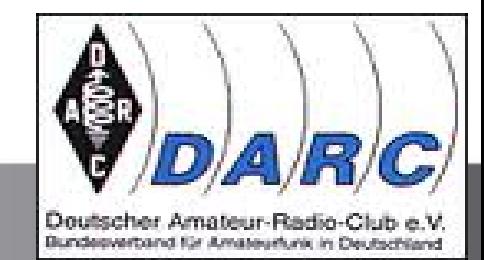

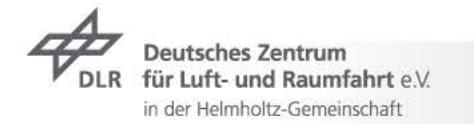

#### **Antenne: Beam mit unterschiedlicher Aufbauhöhe**

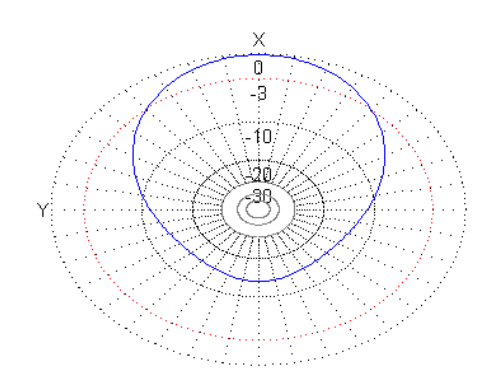

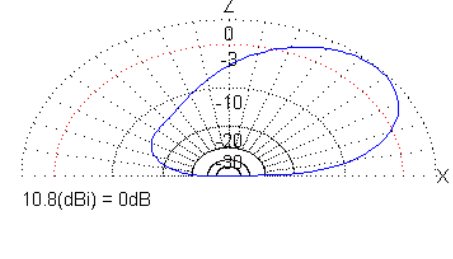

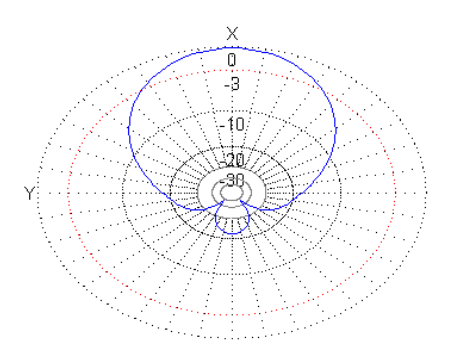

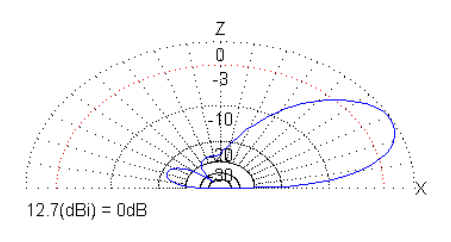

Aufstellung 5 m über ideal leitfähigem Boden

(Kupferverluste vernachlässigt)

Aufstellung 10 m über ideal leitfähigem Boden (Kupferverluste vernachlässigt)

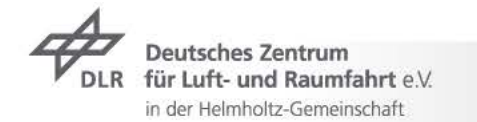

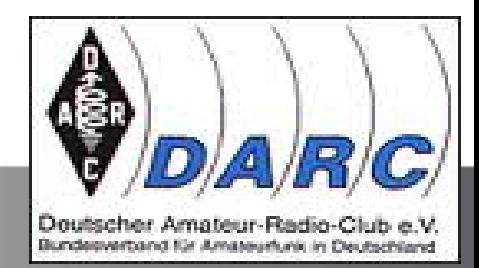

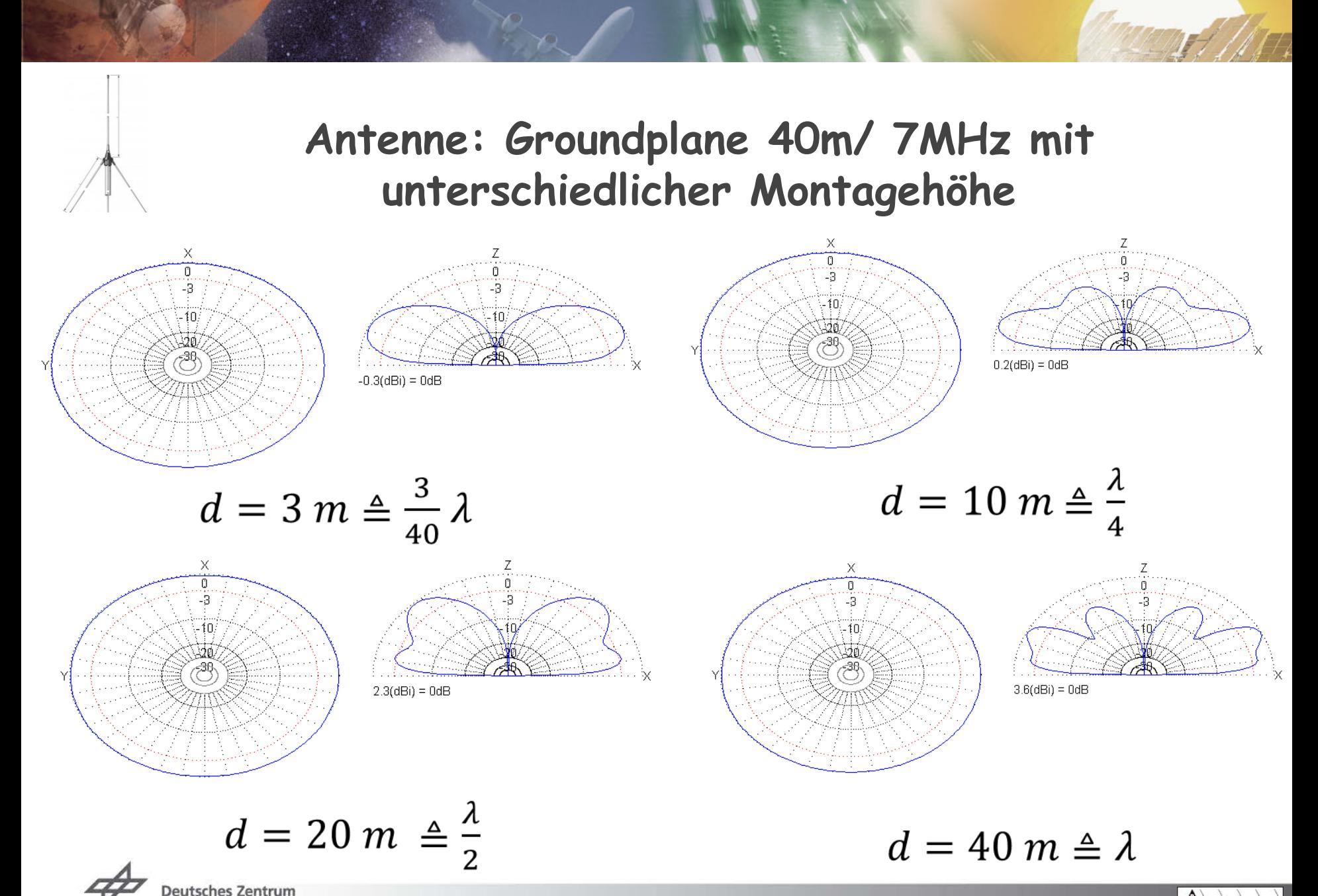

für Luft- und Raumfahrt e.V.

in der Helmholtz-Gemeinschaft

**DLR** 

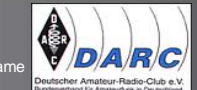

Vortrag > Autor > Dokumentname

## **Fortsetzung folgt …**

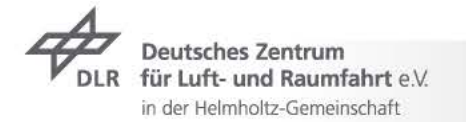

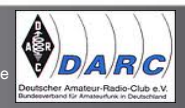

Vortrag > Autor > Dokumentname